# Cisco IOS를 Catalyst 6500/6000 스위치용 CatOS로 변환

# 목차

[소개](#page-0-0) [사전 요구 사항](#page-0-1) [요구 사항](#page-0-2) [사용되는 구성 요소](#page-0-3) [표기 규칙](#page-1-0) [CatOS와 Cisco IOS System Software의 차이점](#page-1-1) [CatOS 및 Cisco IOS 소프트웨어 이미지에서 사용하는 명명 규칙](#page-1-2) [DRAM, 부트 ROM, 부트플래시 및 PC 카드\(PCMCIA\) 요구 사항](#page-2-0) [Cisco IOS Software에서 CatOS 시스템 소프트웨어로 변환하는 단계별 절차](#page-3-0) [Supervisor Engine 1A 및 Supervisor Engine 2에서 변환](#page-3-1) [Supervisor Engine 720에서 변환](#page-13-0) [Supervisor Engine에서 변환 32](#page-24-0) [이중화 수퍼바이저 엔진의 변환](#page-33-0) [관련 정보](#page-34-0)

# <span id="page-0-0"></span>소개

이 문서에서는 Cisco Catalyst 6500/6000 Series 스위치의 시스템 소프트웨어를 Supervisor Engine 및 MSFC(Multilayer Switch Feature Card)의 Cisco IOS® Software에서 Supervisor Engine의 Catalyst OS(CatOS)로, MSFC의 Cisco IOS Software로 변환하는 방법에 대해 설명합니다.

이 문서에서는 CatOS에서 Cisco IOS Software로의 소프트웨어 변환에 대해 다루지 않습니다. 이 정보는 [Catalyst 6500/6000 스위치에서 CatOS에서 Cisco IOS로 시스템 소프트웨어 변환을](http://www.cisco.com/en/US/products/hw/switches/ps708/products_tech_note09186a008015bfa6.shtml) 참조하 십시오.

# <span id="page-0-1"></span>사전 요구 사항

# <span id="page-0-2"></span>요구 사항

이 문서에 대한 특정 요건이 없습니다.

# <span id="page-0-3"></span>사용되는 구성 요소

이 문서의 정보는 Cisco IOS Software를 실행하는 Cisco Catalyst 6500/6000 Switch with Supervisor 모듈 및 MSFC(Multilayer Switch Feature Card)를 기반으로 합니다.

이 문서의 정보는 특정 랩 환경의 디바이스를 토대로 작성되었습니다. 이 문서에 사용된 모든 디바

이스는 초기화된(기본) 컨피그레이션으로 시작되었습니다. 현재 네트워크가 작동 중인 경우, 모든 명령어의 잠재적인 영향을 미리 숙지하시기 바랍니다.

# <span id="page-1-0"></span>표기 규칙

문서 규칙에 대한 자세한 내용은 [Cisco 기술 팁 표기 규칙을 참고하십시오.](http://www.cisco.com/en/US/tech/tk801/tk36/technologies_tech_note09186a0080121ac5.shtml)

### <span id="page-1-1"></span>CatOS와 Cisco IOS System Software의 차이점

Supervisor Engine의 CatOS 및 MSFC의 Cisco IOS Software(하이브리드): Catalyst 6500/6000 Switch에서 CatOS를 시스템 소프트웨어로 사용하여 수퍼바이저 엔진을 실행할 수 있습니다. 설치 된 MSFC에서 라우팅 모듈을 실행하는 데 별도의 Cisco IOS 소프트웨어 이미지가 사용됩니다.

수퍼바이저 엔진 및 MSFC 모두에 Cisco IOS Software(네이티브): Catalyst 6500/6000 스위치에서 단일 Cisco IOS Software 이미지를 시스템 소프트웨어로 사용하여 수퍼바이저 엔진과 MSFC 둘 다 실행할 수 있습니다.

참고: 자세한 내용은 [Cisco Catalyst 6500 Series 스위치의 Cisco Catalyst 및 Cisco IOS 운영 체제](http://www.cisco.com/en/US/prod/collateral/switches/ps5718/ps708/prod_white_paper09186a00800c8441.html) [비교를](http://www.cisco.com/en/US/prod/collateral/switches/ps5718/ps708/prod_white_paper09186a00800c8441.html) 참조하십시오.

# <span id="page-1-2"></span>CatOS 및 Cisco IOS 소프트웨어 이미지에서 사용하는 명명 규칙

### 수퍼바이저 엔진의 CatOS 및 MSFC의 Cisco IOS 소프트웨어

이 섹션에서는 Supervisor Engines 1, 2, 720 및 32에 대한 CatOS 이미지 이름 지정 규칙 및 MSFC1, MSFC2, MSFC2A 및 MSFC3에 대한 Cisco IOS 소프트웨어 이미지 이름 지정 규칙에 대 해 설명합니다.

- Supervisor Engine 1, 1A, 2, 720 및 32에 대한 CatOS 명명 규칙cat6000-sup—Supervisor Engine 1 및 1Acat6000-sup2—Supervisor Engine 2cat6000-sup720—Supervisor Engine 720cat6000-sup32—Supervisor Engine 32
- MSFC1, MSFC2, MSFC2A 및 MSFC3에 대한 Cisco IOS 소프트웨어 명명 규칙c6msfc ● MSFC1c6msfc2 - MSFC2c6msfc2a - MSFC2Ac6msfc3 - MSFC3c6msfc-boot - MSFC1 부팅 이미지c6msfc2-boot - MSFC2 부팅 이미지
- Supervisor Engine 및 MSFC용 Cisco IOS Software 이미지의 예cat6000-supk8.8-1-1.bin은 Catalyst 6500/6000 Supervisor Engine 1 및 1A CatOS 이미지 버전 8.1(1)입니다.cat6000 sup720k8.8-1-1.bin은 Catalyst 6500/6000 Supervisor Engine 720 CatOS 이미지, 버전 8.1(1)입니다.cat6000-sup32pfc3k8.8-4-1.bin은 Catalyst 6500/6000 Supervisor Engine 32 CatOS 이미지 버전 8.4입니다.c6msfc-boot-mz.121-19.E는 Catalyst 6500/6000 MSFC1 Cisco IOS Software 릴리스 12.1(19)E 부트 이미지입니다.c6msfc-ds-mz.121-19.E는 Catalyst 6500/6000 MSFC1 Cisco IOS Software 릴리스 12.1(19)E 이미지입니다.c6msfc2-jsv-mz.121- 19.E는 Catalyst 6500/6000 MSFC2 Cisco IOS Software 릴리스 12.1(19)E 이미지입니다 .c6msfc2a-adventerprisek9\_wan-mz.122-18.SXF는 Catalyst 6500/6000 MSFC2A Cisco IOS Software 릴리스 12.2(18)SXF 이미지입니다.c6msfc3-jsv-mz.122-14.SX2는 Catalyst 6500 MSFC3 Cisco IOS Software 릴리스 12.2(14)SX2 이미지입니다.

수퍼바이저 엔진 및 MSFC 모두에 대한 Cisco IOS 소프트웨어 이미지

MSFC1 또는 MSFC2를 사용하는 Supervisor Engine 1A 및 2에 대한 Cisco IOS 소프트웨어 명 ●명 규칙c6supxy는 이미지가 실행되는 Supervisor Engine/MSFC 조합을 나타냅니다. x는

Supervisor Engine 버전이며 y는 MSFC 버전입니다. 이러한 버전은 다음 목록에 굵은 글꼴로 표시됩니다.c6sup—Cisco IOS 소프트웨어 이미지의 원래 이름입니다. 이미지는 Supervisor Engine 1, MSFC1에서 실행됩니다.c6sup11—Supervisor Engine 1,

MSFC1c6sup12—Supervisor Engine 1, MSFC2c6sup22—Supervisor Engine 2, MSFC2다음 은 MSFC1 또는 MSFC2를 사용하는 Supervisor Engine 1 및 2에 대한 Cisco IOS Software 이 미지의 예입니다.c6sup-is-mz.120-7.XE1은 Catalyst 6500/6000 Cisco IOS Software 릴리스 12.0(7)XE1 이미지(Supervisor Engine 1/MSFC1 포함)입니다.c6sup11-dsv-mz.121-19.E1은 Catalyst 6500/6000 Cisco IOS Software 릴리스 12.1(19)E1 이미지입니다(Supervisor Engine 1/MSFC1).c6sup12-js-mz.121-13.E9는 Catalyst 6500/6000 Cisco IOS Software 릴리스 12.1(13)E9 이미지입니다(Supervisor Engine 1/MSFC2).c6sup22-psv-mz.121-11b.EX1은 Catalyst 6500 Cisco IOS Software 릴리스 12.1(11b)EX1 이미지입니다(Supervisor Engine 2/MSFC2).

• Supervisor Engine 32에 대한 Cisco IOS 소프트웨어 명명 규칙s32*xy*는 Supervisor Engine 32의 MSFC/PFC 조합을 나타냅니다. x는 MSFC 버전이고 y는 PFC 버전입니다. 다음 버전은 다음 목록의 굵은 글꼴로 표시됩니다.s3223—MSFC2, PFC3다음은 Supervisor Engine 32에 대한 Cisco IOS Software 명명 규칙의 예입니다.s3223-ipbasek9\_wan-mz.122-18.SXF는 Catalyst 6500 Supervisor Engine 32 Cisco IOS Software 릴리스 12.2(18)SXF 이미지 (Supervisor Engine 32/MSFC2A/PFC3B 포함)입니다.

참고: 이 섹션에서 설명하는 모든 이미지와 기타 여러 이미지를 [다운로드](http://tools.cisco.com/support/downloads/go/MDFTree.x?butype=switches)할 수 있습니다. 다운로드 의 LAN 스위치 섹션을 참조하십시오([등록된](http://tools.cisco.com/RPF/register/register.do) 고객만 해당).

# <span id="page-2-0"></span>DRAM, 부트 ROM, 부트플래시 및 PC 카드(PCMCIA) 요구 사항

### Supervisor Engine 1A, 2, 720 및 32에 대한 DRAM 및 Boot ROM(ROM Monitor [ROMmon]) 요구 사항

DRAM 및 ROMmon(Boot ROM) 요구 사항이 있는지 확인하려면 CatOS 또는 Cisco IOS Software 버전에 대한 [Catalyst 6500 Series 릴리스 노트를](http://www.cisco.com/univercd/cc/td/doc/product/lan/cat6000/relnotes/index.htm) 참조하십시오. DRAM 및 ROMmon(시스템 부트스 트랩) 버전을 확인하려면 show version 명령을 실행합니다.

물리적 DRAM 또는 Boot ROM 업그레이드가 필요한 경우 하드웨어에 대한 업그레이드 지침을 참 조하십시오. 지침은 [Catalyst 6500 Series Configuration Notes의](http://www.cisco.com/univercd/cc/td/doc/product/lan/cat6000/cfgnotes/index.htm) Module Upgrade Notes 섹션을 참 조하십시오.

### 수퍼바이저 엔진 1A 및 2의 Bootflash 및 PC 카드(PCMCIA) 요구 사항

• Supervisor Engine Bootflash와 PC 카드(PCMCIA) 사용Supervisor Engine 1 및 1A는 16MB의 bootflash와 함께 제공됩니다. Supervisor Engine 2는 32MB의 bootflash와 함께 제공됩니다. Supervisor Engine 1, 1A 또는 2에 대한 Supervisor Engine bootflash를 업그레이드하는 옵션은 없습니다.CatOS 이미지(cat6000\*)는 Supervisor Engine 부트플래시에 저장되는 경우가 많습 니다. 둘 이상의 CatOS 이미지를 저장할 경우 PC 카드를 사용해야 할 수 있습니다. 이 요구 사 항은 Supervisor Engine 및 이미지 크기에 따라 달라집니다.참고: 이 문서에서는 이미지 이름을 나타내는 별표(\*)를 사용합니다.Cisco IOS 소프트웨어 이미지(c6sup\*)는 Supervisor Engine 부 트플래시에 저장되는 경우가 많습니다. Cisco IOS Software 릴리스 12.1(11b)E 이상에서 이러 한 이미지 중 일부는 크기가 증가하여 Supervisor Engine 1A 16MB 부트플래시에 맞지 않습니 다. 큰 이미지 크기의 경우 Supervisor Engine 2는 Supervisor Engine bootflash에 하나의 이미 지만 저장할 수 있습니다. 하나 이상의 c6sup\* 이미지를 저장하려면 PC 카드를 사용해야 합니 다. 이 요구 사항은 이미지 크기에 따라 달라집니다.PCMCIA(Flash PC) 카드는 다음 중 하나를 저장할 수 있습니다.CatOS 이미지(cat6000\*)Cisco IOS 소프트웨어 이미지(c6sup\*)MSFC 이미 지를 위한 Cisco IOS 소프트웨어(c6msfc\*)Supervisor Engine 1, 1A 및 2의 플래시 PC 카드는 16, 24 및 64MB 크기로 사용할 수 있습니다.

- Supervisor Engine 720용 Bootflash 및 PC 카드(PCMCIA) 요구 사항Supervisor Engine 720은 64MB의 Supervisor Engine bootflash 및 64MB의 MSFC 부트플래시와 함께 제공됩니다. 추가 스토리지를 제공하는 CompactFlash Type II 카드(disk0 및 disk1)에 사용할 수 있는 슬롯 2개가 있습니다. Supervisor Engine 720용 CompactFlash 카드는 64, 128, 256 및 512MB 크기로 제 공됩니다. 1GB MicroDrive도 제공됩니다.현재 Supervisor Engine 720(s720xx\*) 이미지에 대한 플래시 메모리 제한이 없습니다. Supervisor Engine 720 플래시 카드 또는 마이크로드라이브를 설치하는 방법에 대한 자세한 내용은 [Catalyst 6500 Series 및 Cisco 7600 Series Supervisor](http://www.cisco.com/en/US/docs/switches/lan/catalyst6500/hardware/Config_Notes/78_15537.html) [Engine 720 CompactFlash Memory Card Installation Note를 참조하십시오.](http://www.cisco.com/en/US/docs/switches/lan/catalyst6500/hardware/Config_Notes/78_15537.html)참고: Supervisor Engine 720의 최신 소프트웨어 이미지 중 일부가 부트플래시 장치보다 크므로 CompactFlash 카드를 사용하는 것이 좋습니다.Catalyst 스위치 플랫폼에서 사용할 수 있는 최소 및 최대 메모 리에 대한 자세한 내용은 [Catalyst 스위치 플랫폼에서 지원되는 메모리/플래시 크기를](http://www.cisco.com/en/US/products/hw/switches/ps663/products_tech_note09186a00801a5d58.shtml) 참조하십 시오.
- Supervisor Engine 32용 Bootflash 및 PC 카드(PCMCIA) 요구 사항Supervisor Engine 32는 256MB의 Supervisor Engine bootflash 및 256MB의 MSFC 부트플래시와 함께 제공됩니다. Supervisor Engine 32에는 외부 CompactFlash Type II 슬롯 1개와 내부 CompactFlash 플래시 메모리 256MB가 있습니다. 내부 CompactFlash(bootdisk라고 함: CLI(Command Line Interface)에서 512MB 및 1GB로 업그레이드할 수 있습니다. CompactFlash Type II 슬롯은 CompactFlash Type II 카드와 IBM MicroDrive 카드를 지원합니다. Supervisor Engine 32용 CompactFlash 카드는 64, 128 및 256MB 크기로 제공됩니다. Supervisor Engine 32 하드웨어 는 512MB 및 1GB의 CompactFlash Type II 플래시 메모리를 지원할 수 있습니다. 외부 CompactFlash 메모리에 대한 키워드는 disk0:. 내부 CompactFlash 메모리에 대한 키워드는 bootdisk입니다.

# <span id="page-3-0"></span>Cisco IOS Software에서 CatOS 시스템 소프트웨어로 변환하는 단계별 절차

이 섹션에서는 Catalyst 6500/6000 Series 스위치에서 실행되는 소프트웨어를 Supervisor Engine/MSFC의 Cisco IOS Software에서 MSFC의 Cisco IOS Software를 사용하는 Supervisor Engine의 CatOS로 변환하는 데 필요한 단계를 설명합니다. 이 섹션에서는 세 가지 절차에 대해 설 명합니다. Supervisor Engine에 대한 올바른 절차를 완료합니다.

- [Supervisor Engine 1A 및 Supervisor Engine 2에서 변환](#page-3-1)
- [Supervisor Engine 720에서 변환](#page-13-0)
- [Supervisor Engine에서 변환 32](#page-24-0)
- [이중화 수퍼바이저 엔진의 변환](#page-33-0)

# <span id="page-3-1"></span>Supervisor Engine 1A 및 Supervisor Engine 2에서 변환

이 섹션에서는 다음 용어를 사용합니다.

• SP (Switch Processor)—시스템 또는 Supervisor Engine의 스위치 구성 요소를 참조합니다.

• RP(Route Processor) - 시스템 또는 MSFC의 라우터 구성 요소를 참조합니다.

참고: 이 문서에서 사용하는 이미지는 예시용으로만 사용됩니다. 이미지를 스위치 환경에서 사용하 는 이미지로 교체합니다.

#### 1단계

SP에 콘솔 접속을 설정합니다.

콘솔 세션을 모범 사례로 기록합니다. 로그를 사용하여 문제를 해결해야 하는 경우 세션의 레코드 를 캡처하고 로그를 이 문서의 단계와 비교할 수 있습니다. 예를 들어 Windows 하이퍼터미널에서 전송 > 텍스트 캡처를 선택하여 콘솔 세션을 로깅합니다. 자세한 내용은 Catalyst 스위[치의 콘솔 포](http://www.cisco.com/en/US/products/hw/switches/ps700/products_tech_note09186a008010ff7a.shtml) [트에 터미널 연결을 참조하십시오.](http://www.cisco.com/en/US/products/hw/switches/ps700/products_tech_note09186a008010ff7a.shtml)

#### 2단계

컨피그레이션을 백업합니다.

변환 프로세스에서 컨피그레이션이 손실되므로 CatOS로 변환한 후 스위치를 재구성해야 합니다. 컨피그레이션을 백업하는 경우 변환 후 또는 Cisco IOS 소프트웨어로 다시 변환하기로 결정한 경우 파일을 참조로 사용할 수 있습니다. 컨피그레이션을 백업하려면 copy config tftp 명령을 실행합니다 .

컨피그레이션 파일을 백업하기 위해 copy config tftp 명령을 사용하는 방법에 대한 자세한 내용은 [Managing Software Images and Working with Configuration Files on Catalyst Switches를 참조하십](http://www.cisco.com/en/US/products/hw/switches/ps700/products_tech_note09186a008015bfab.shtml) [시오](http://www.cisco.com/en/US/products/hw/switches/ps700/products_tech_note09186a008015bfab.shtml).

#### 3단계

MSFC 1이 있는 경우 MSFC 부트 이미지(c6msfc-boot)가 RP 부트 플래시에 있는지 확인합니다.

참고: 부팅 이미지는 MSFC1에 대한 요구 사항입니다. MSFC1(c6msfc-boot\*)에 대한 부팅 이미지 는 RP 부트 플래시에 있어야 합니다. MSFC2에 대한 부팅 이미지는 필요하지 않습니다. 그러나 부 트 이미지를 사용하는 것이 좋습니다. 이 절차에서는 이 이미지를 사용합니다. 부트 이미지는 시스 템 이미지의 훨씬 작고 축소된 버전입니다. 부팅 이미지를 사용하면 기본 시스템 이미지가 손상되 거나 손실된 경우 TFTP 이미지 전송을 수행할 수 있습니다. MSFC2 부팅 이미지(c6msfc2-boot\*)를 사용하도록 선택한 경우 RP 부트 플래시에 저장해야 합니다.

소프트웨어의 현재 버전을 확인하려면 show version 명령을 실행합니다.

Router#**show version** Cisco Internetwork Operating System Software IOS (tm) c6sup2\_rp Software (c6sup2\_rp-JS-M), Version 12.1(19)E1, EARLY DEPLOYMENT RELEASE SOFTWARE (fc2) *!--- Output suppressed.* Router uptime is 57 minutes Time since Router switched to active is 57 minutes System returned to ROM by power-on (SP by power-on) System image file is "slot0:c6sup22 js-mz.121-19.E1" *!--- The current version of software in this case is Cisco IOS !--- Software Release 12.1(19)E1 for the Supervisor Engine 2/MSFC2(c6sup22\*). !--- The image is on a PCMCIA or Flash PC card in slot0:.* Router#

#### <span id="page-4-0"></span>4단계

다양한 플래시 디바이스의 이미지 위치를 확인하려면 directory 명령을 실행합니다.

*!--- This is the RP or MSFC bootflash. !--- A boot image for the MSFC1 is a requirement and must be in the RP bootflash. !--- Use of an MSFC2 boot image is not a requirement, but it is recommended.* 15204352 bytes total (13384032 bytes free) Router#**dir slot0:** Directory of slot0:/

 1 -rw- 19766600 Aug 14 2003 15:54:17 **c6sup22-js-mz.121-19.E1** *!--- This is the PCMCIA or Flash PC device called slot0: !--- This is the Cisco IOS Software image (c6sup\*) that currently runs on the switch.* 24772608 bytes total (5005880 bytes free) Router# Router#**dir sup-bootflash:**

Directory of sup-bootflash:/

 1 -rw- 8040396 Aug 14 2003 17:46:32 **cat6000-sup2k8.8-1-1.bin** *!--- This is SP or Supervisor Engine bootflash. !--- This is the version of CatOS software for the Supervisor Engine !--- for this conversion.* 31981568 bytes total (23941044 bytes free) Router#

c6msfc\* 부트 이미지가 RP 부트플래시에 없거나 SP 부트플래시에 cat6000-sup\* 이미지가 없는 경 우 이미지를 다운로드합니다. [5단계에서는](#page-5-0) 절차를 제공합니다. 이러한 이미지가 있는 경우 [6단계](#page-6-0)로 이동합니다.

#### <span id="page-5-0"></span>5단계(선택 사항)

RP bootflash에서 부트 이미지를 다운로드하려면 copy tftp 명령을 실행합니다. 또는 SP 부팅 플래 시의 CatOS 이미지:

참고: MSFC 부트 이미지(c6msfc\*-boot)가 RP 부트 플래시에 없거나 SP 부트 플래시에 CatOS 이 미지(cat6000-sup\*)가 없는 경우에만 이 단계를 완료합니다. [4단계는](#page-4-0) 이 단계의 필요성을 결정합니 다.

참고: RP 부트플래시에서 필요에 따라 공간을 확보할 수 있습니다. 파일을 삭제하려면 delete bootflash:filename 명령을 실행합니다. 그런 다음 swipbootflash를 실행합니다. 명령을 사용하여 디 바이스에서 삭제된 모든 파일을 지웁니다.

```
Router#copy tftp bootflash:
Address or name of remote host []? 10.1.1.2
Source filename []? c6msfc2-boot-mz.121-19.E1
Destination filename [c6msfc2-boot-mz.121-19.E1]?
Accessing tftp://10.1.1.2/c6msfc2-boot-mz.121-19.E1...
Loading c6msfc2-boot-mz.121-19.E1 from 10.1.1.2 (via FastEthernet4/1):
!!!!!!!!!!!!!!!!!!!!!!!!!!!!!!!!!!!!!!!!!!!!!!!!!!!!!!!!!!!!!!!!!!!!!!!!!!!!!
!!!!!!!!!!!!!!!!!!!!!!!!!!!!!!!!!!!!!!!!!!!!!!!!!!!!!!!!!!!!!!!!!!!!!!!!!!!!!
!!!!!!!!!!!!!!!!!!!!!!!!!!!!!!!!!!!!!!!!!!!!!!!!!!!!!!!!!!!!!!!!!!!!!!!!!!!!!
!!!!!!!!!!!!!!!!!!!!!!!!!!!!!!!!!!!!!!!!!!!!!!!!!!!!!!!!!!!!!!!!!!!!!!!!!!!!!
!!!!!!!!!!!!!!!!!!!!!!!!!!!!!!!!!!!!!!!!!!!!!!!!
[OK - 1820192 bytes]
1820192 bytes copied in 18.068 secs (100741 bytes/sec)
Verifying compressed IOS image checksum...
Verified compressed IOS image checksum for bootflash:/c6msfc2-boot-mz.121-19.E1
Router#
```
*!--- Verify that the image is copied successfully.* Router#**dir bootflash:** Directory of bootflash:/ 1 -rw- 1820192 Aug 14 2003 16:49:20 **c6msfc2-boot-mz.121-19.E1** 15204352 bytes total (13384032 bytes free) Router#

다음 예에서는 SP bootflash에서 CatOS 이미지를 다운로드합니다.

Router#**copy tftp sup-bootflash:** Address or name of remote host []? 10.1.1.2 Source filename []? **cat6000-sup2k8.8-1-1.bin**

Destination filename [cat6000-sup2k8.8-1-1.bin]? Accessing tftp://10.1.1.2/cat6000-sup2k8.8-1-1.bin... Loading cat6000-sup2k8.8-1-1.bin from 10.1.1.2 (via FastEthernet4/1): !!!!!!!!!!!!!!!!!!!!!!!!!!!!!!!!!!!!!!!!!!!!!!!!!!!!!!!!!!!!!!!!!!!!!!!!!!!!!! !!!!!!!!!!!!!!!!!!!!!!!!!!!!!!!!!!!!!!!!!!!!!!!!!!!!!!!!!!!!!!!!!!!!!!!!!!!!!! !!!!!!!!!!!!!!!!!!!!!!!!!!!!!!!!!!!!!!!!!!!!!!!!!!!!!!!!!!!!!!!!!!!!!!!!!!!!!! !!!!!!!!!!!! [OK - 8040396 bytes] 8040396 bytes copied in 90.208 secs (89132 bytes/sec) Verifying compressed IOS image checksum... Verified compressed IOS image checksum for sup-bootflash:/cat6000-sup2k8.8-1-1.bin Router# *!--- Verify that the image is copied successfully.* Router#**dir sup-bootflash:Directory of supbootflash:/** 1 -rw- 8040396 Aug 14 2003 17:46:32 **cat6000-sup2k8.8-1-1.bin** 31981568 bytes total (23941044 bytes free) Router#

#### <span id="page-6-0"></span>6단계

부트 로더 변수(BOOTLDR 변수) 및 컨피그레이션 레지스터 설정을 확인하려면 show boot 명령을 실행합니다.

Router#**show boot** BOOT variable =  $slot0:cd5up22-js-mz.121-19.E1,1$ CONFIG\_FILE variable = **BOOTLDR variable = bootflash:c6msfc2-boot-mz.121-19.E1** Configuration register is 0x2102 Standby is not up. Router# BOOTLDR = RP bootflash에서 c6msfc\*-boot 이미지(이 경우 c6msfc2-boot-mz.121-19.E1)를 가리

켜야 합니다. BOOTLDR 변수가 올바르게 설정되지 않은 경우 [7단계를 완료하여](#page-6-1) 부트 로더 변수를 설정합니다. BOOTLDR 변수가 RP 부팅 플래시의 c6msfc\*-boot 이미지를 올바르게 가리키면 [8단](#page-7-0) [계](#page-7-0)로 이동합니다.

#### <span id="page-6-1"></span>7단계(선택 사항)

BOOTLDR 변수를 설정하여 RP bootflash에서 c6msfc\*-boot 이미지를 가리키도록 하려면 이 단계 의 명령을 실행합니다.

참고: BOOTLDR = 문 또는 구성 레지스터가 올바르게 설정되지 않은 경우에만 이 단계를 완료합 니다. [6단계](#page-6-0)는 이 단계의 필요성을 결정합니다.

Router#**configure terminal** Enter configuration commands, one per line. End with CNTL/Z. *!--- Modify the BOOTLDR variable.* Router(config)#**boot bootldr bootflash:c6msfc2-boot-mz.121- 19.E1** Router(config)#**end** Router# 02:21:59: %SYS-5-CONFIG\_I: Configured from console by console *!--- Save the change.* Router#**write memory** Building configuration... [OK] *!--- Verify that the BOOTLDR variable is set correctly.* Router#**show boot** BOOT variable =  $slot0:cosup22-js-mz.121-19.E1.1$ CONFIG\_FILE variable = BOOTLDR variable = **bootflash:c6msfc2-boot-mz.121-19.E1**

<span id="page-7-0"></span>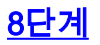

#### 다음 명령 집합을 실행하여 ROMmon으로 부팅하려면 컨피그레이션 설정을 변경합니다.

```
Router(config)#config-register 0x0
02:29:17: %C6K_PLATFORM-SP-4-CONFREG_BREAK_ENABLED: The default factory setting
for config register is 0x2102. It is advisable to retain 1 in 0x2102 as it
prevents returning to ROMMON when break is issued.
!--- This message is not present in all software versions and is informational only.
Router(config)#end
Router#
02:29:30: %SYS-5-CONFIG_I: Configured from console by console
!--- Verify the settings. Router#show boot
BOOT variable = slot0:c6sup22-js-mz.121-19.E1,1
CONFIG FILE variable =
BOOTLDR variable = bootflash:c6msfc2-boot-mz.121-19.E1
Configuration register is 0x2102 (will be 0x0 at next reload)
Standby is not up.
Router#
참고: RP의 컨피그레이션 레지스터 값을 0x0으로 변경하면 SP에서 컨피그레이션 레지스터가 자동
으로 0x0으로 동기화됩니다.
```

```
9단계
```
라우터를 다시 로드합니다.

구성 레지스터를 ROMmon으로 부팅하도록 설정했으므로 라우터가 SP ROMmon으로 부팅됩니다.

```
Router#reload
System configuration has been modified. Save? [yes/no]: no
Proceed with reload? [confirm]
02:39:07: %SYS-5-RELOAD: Reload requested
02:39:10: %OIR-SP-6-CONSOLE: Changing console ownership to switch processor
***
*** --- SHUTDOWN NOW ---
***
02:39:13: %SYS-SP-5-RELOAD: Reload requested
02:39:13: %OIR-SP-6-CONSOLE: Changing console ownership to switch processor
System Bootstrap, Version 7.1(1)
Copyright (c) 1994-2001 by cisco Systems, Inc.
c6k_sup2 processor with 131072 Kbytes of main memory
!--- After this message, the router goes to SP ROMmon.
```
#### 10단계

시스템 소프트웨어로 CatOS로 되돌리려면 Supervisor Engine에 대한 CatOS 이미지를 로드해야 합니다.

참고: 다시 로드하기 전에 CatOS 이미지가 SP bootflash에서 이미 다운로드되었습니다.

dir bootflash를 실행합니다. 명령을 사용하여 CatOS 이미지가 SP bootflash에 있는지 확인합니다.

### 11단계

부팅 시퀀스를 시작하려면 boot 명령을 실행합니다.

rommon 2 > **boot bootflash:cat6000-sup2k8.8-1-1.bin** Self decompressing the image : ################################################# ################################################################################ ################################################################################ ############ [OK] System Power On Diagnostics DRAM Size ..........................128 MB Testing DRAM .......................Passed Verifying Text Segment .............Passed NVRAM Size .........................512 KB Level2 Cache ........................Present Level3 Cache .......................Present System Power On Diagnostics Complete Currently running ROMMON from F1 region Boot image: bootflash:cat6000-sup2k8.8-1-1.bin Running System Diagnostics from this Supervisor (Module 1) This may take several minutes....please wait IP address for Catalyst not configured DHCP/BOOTP will commence after the ports are online Ports are coming online ... Cisco Systems Console *!--- Output suppressed.* Console> *!--- This is the SP or Supervisor Engine console prompt.*

#### <span id="page-8-0"></span>12단계

이 시점에서는 CatOS 이미지가 성공적으로 부팅되었지만 Supervisor Engine Flash 디바이스는 여 전히 이전 Cisco IOS 소프트웨어 알고리즘으로 포맷됩니다. 따라서 SP가 bootflash에 올바르게 쓸 수 없습니다. 또는 slot0:. 계속하기 전에 이러한 플래시 디바이스를 다시 포맷해야 합니다.

bootflash를 포맷하려면 format 명령을 실행합니다. 및 slot0: 디바이스.

```
!--- Format the Supervisor Engine bootflash. Console> (enable) format bootflash:
All sectors will be erased, proceed (y/n) [n]? y
Enter volume id (up to 31 characters):
!--- Press Enter. Formatting sector 1 Format device bootflash completed !--- Format the PCMCIA
or Flash PC card. Console> (enable) format slot0:
All sectors will be erased, proceed (y/n) [n]? y
Enter volume id (up to 31 characters):
!--- Press Enter. Formatting sector 1 Format device slot0 completed Console> (enable)
```
#### 13단계

[12단계](#page-8-0)에서 Supervisor Engine Flash 장치를 포맷한 경우, Supervisor Engine 부팅에 사용되는 CatOS 이미지가 포함된 이러한 디바이스의 모든 데이터가 지워집니다. 이 CatOS 이미지(cat6000 sup\*)를 다시 복사해야 합니다. 또한 MSFC(c6msfc\*)용 Cisco IOS 이미지를 다시 복사해야 합니다.

이러한 이미지는 Supervisor Engine Flash 용량 및 이미지 크기에 따라 달라지는 Supervisor Engine bootflash(bootflash:) 또는 PC 카드(slot0:)에 저장할 수 있습니다. Supervisor Engine bootflash에

CatOS 이미지를 저장하는 것이 좋습니다. MSFC 이미지를 Supervisor Engine 부트플래시 또는 PC 카드(PCMCIA)에 저장할 수 있습니다.

CatOS 이미지를 Supervisor Engine bootflash로 다시 복사하려면 copy tftp 명령을 실행합니다.

참고: TFTP 서버와의 연결을 재설정하려면 sc0 관리 IP 주소 및/또는 기본 경로를 구성해야 합니다. 텔넷에 사용하는 스위치 포트가 활성화되었는지, 스위치에서 TFTP 서버를 ping할 수 있는지 확인 합니다.

Console> (enable) **copy tftp bootflash:** IP address or name of remote host []? 10.1.1.2 Name of file to copy from []? **cat6000-sup2k8.8-1-1.bin** 31981440 bytes available on device bootflash, proceed (y/n) [n]? **y** CCCCCCCCCCCCCCCCCCCCCCCCCCCCCCCCCCCCCCCCCCCCCCCCCCCCCC CCCCCCCCCCCCCCCCCCCCCCCCCCCCCCCCCCCCCCCCCCCCCCCCCCCCCC CCCCCCCCCCCCCCCCCCCCCCCCCCCCCCCCCCCCCCCCCCCCCCCCCCCCCC CCCCCCCCCCCCCCCCCCCCCCCCCCCCCCCCCCCCCCCCCCCCCCCCCCCCCC CCCCCCCCCCCCCCCCCCCCCCCCCCCCC File has been copied successfully. Console> (enable) *!--- Verify that the image has been copied successfully.* Console> (enable) **dir bootflash:** -#- -length- -----date/time------ name 1 8040396 Aug 14 2003 20:35:52 **cat6000-sup2k8.8-1-1.bin** 23941044 bytes available (8040524 bytes used) Console> (enable)

#### 14단계

MSFC 이미지(c6msfc\*)를 Supervisor Engine 부트플래시 또는 PC 카드(PCMCIA)에 복사하려면 copy tftp 명령을 실행합니다.

```
Console> (enable) copy tftp slot0:
```

```
IP address or name of remote host [10.1.1.2]?
Name of file to copy from [cat6000-sup2k8.8-1-1.bin]? c6msfc2-jsv-mz.121-19.E1
!--- The PC card (slot0:) was used in this case !--- to store the Cisco IOS Software MSFC image.
24772480 bytes available on device slot0, proceed (y/n) [n]? y
CCCCCCCCCCCCCCCCCCCCCCCCCCCCCCCCCCCCCCCCCCCCCCCCCCCCCCCCC
CCCCCCCCCCCCCCCCCCCCCCCCCCCCCCCCCCCCCCCCCCCCCCCCCCCCCCCCC
CCCCCCCCCCCCCCCCCCCCCCCCCCCCCCCCCCCCCCCCCCCCCCCCCCCCCCCCC
CCCCCCCCCCCCCCCCCCCCCCCCCCCCCCCCCCCCCCCCCCCCCCCCCCCCCCCCC
CCCCCCCCCCCCCCCCCCCCCCCCCCCCCCCCCCCCCCCCCCCCCCCCCCCCCCCC
File has been copied successfully.
Console> (enable)
!--- Verify that the image has been copied successfully. Console> (enable) dir slot0:
-#- -length- -----date/time------ name
   1 14564636 Aug 14 2003 20:43:33 c6msfc2-jsv-mz.121-19.E1
10207844 bytes available (14564764 bytes used)
Console> (enable)
```
#### 15단계

RP의 상태를 확인하려면 SP에서 show module 명령을 실행합니다.

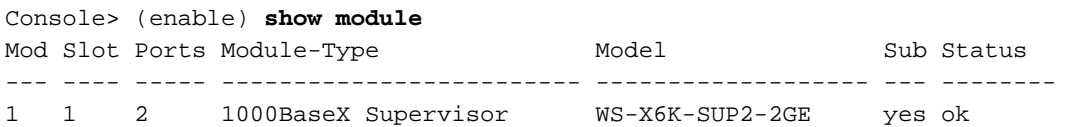

```
3 3 48 10/100BaseTX Ethernet WS-X6348-RJ-45 no ok
4 4 48 10/100BaseTX Ethernet WS-X6348-RJ-45 yes ok
5 5 0 Switch Fabric Module 2 WS-X6500-SFM2 no ok
6 6 16 10/100/1000BaseT Ethernet WS-X6516-GE-TX no ok
Mod Module-Name Serial-Num
--- -------------------- -----------
1 SAD051307GG
3 SAL044411EG
4 SAD042709B7
5 SAD061604HV
6 SAL0651AC2P
Mod MAC-Address(es) Hw Fw Sw
--- -------------------------------------- ------ ---------- -----------------
1 00-02-7e-27-b0-a6 to 00-02-7e-27-b0-a7 2.4 7.1(1) 8.1(1)
   00-02-7e-27-b0-a4 to 00-02-7e-27-b0-a5
   00-04-9b-bf-04-00 to 00-04-9b-bf-07-ff
3 00-03-6c-2a-6b-e0 to 00-03-6c-2a-6c-0f 2.1 5.4(2) 8.1(1)
4 00-b0-c2-f7-29-20 to 00-b0-c2-f7-29-4f 1.1 5.3(1) 8.1(1)
5 00-01-00-02-00-03 1.2 6.1(3) 8.1(1)
6 00-09-11-f1-79-c8 to 00-09-11-f1-79-d7 2.5 6.3(1) 8.1(1)
Mod Sub-Type Sub-Model Sub-Serial Sub-Hw Sub-Sw
--- ----------------------- ------------------- ----------- ------ ------
1 L3 Switching Engine II WS-F6K-PFC2 SAD0513064H 1.3
4 Inline Power Module WS-F6K-VPWR 1.0 0.0(0)
```

```
Console> (enable)
```
참고: MSFC2(RP)가 여전히 ROMmon 모드에 있으므로 이 출력은 슬롯 15에 MSFC2를 표시하지 않습니다.

#### 16단계

RP에 액세스하려면 switch console 명령을 실행합니다.

```
Console> (enable) switch console
Trying Router-15...
Connected to Router-15.
Type ^C^C^C to switch back...
rommon 1 >
!--- This is the RP ROMmon.
참고: session 15 명령을 실행하려고 하면 다음 오류가 발생합니다.
```
Console> (enable) **session 15 Module 15 is not installed.**

#### 17단계

MSFC에는 bootflash로 알려진 자체 플래시가 있습니다. MSFC 부팅 이미지(c6msfc\*-boot)가 저장 되는 위치입니다.

dir bootflash를 실행합니다. MSFC 부팅 이미지(c6msfc\*-boot)가 RP 부트플래시에 있는지 확인하 기 위한 명령

PS1=rommon ! > SLOTCACHE=

```
BOOTLDR=bootflash:c6msfc2-boot-mz.121-2.E
2 = 0
```
#### 18단계

MSFC 기본 시스템 이미지(c6msfc\*)가 훨씬 크기 때문에 Supervisor Engine 플래시 디바이스 중 하 나에 저장해야 하는 경우가 많습니다. MSFC는 수퍼바이저 엔진 플래시 디바이스를 supbootflash로 인식합니다. sup-slot0:입니다 이 두 디바이스 중 하나에서 부팅해야 합니다. 이는 이전 에 이미지를 저장하도록 선택한 위치에 따라 달라집니다.

참고: MSFC는 directory 명령을 사용하여 PC 카드(PCMCIA) 또는 Supervisor Engine bootflash를 읽을 수 없습니다. 그러나 MSFC는 sup-slot0에 복사하거나 sup-slot0에서 복사할 수 있습니다. 또는 sup-bootflash:. MSFC는 두 디바이스 모두에서 부팅할 수 있습니다.

rommon 2 > **boot sup-slot0:c6msfc2-jsv-mz.121-19.E1** Self decompressing the image : ############################################################# ############################################################# ##################### [OK] RP: Currently running ROMMON from S (Gold) region Loading slot0:c6msfc2-jsv-mz.121-19.E1 .from 127.0.0.11 (via EOBC0/0): !!!!!!!!! !!!!!!!!!!!!!!!!!!!!!!!!!!!!!!!!!!!!!!!!!!!!!!!!!!!!!!!!!!!!!!!!!!!!!!!!!!!!!!!! !!!!!!!!!!!!!!!!!!!!!!!!!!!!!!!!!!!! [OK - 14564636 bytes] Self decompressing the image : ################################################# ################################################################################ ################################################ [OK] *!--- Output suppressed.* Press RETURN to get started! Router>

#### 19단계

이 시점에서는 변환이 완료됩니다. SP는 CatOS 이미지(이 경우 cat600-sup2k8.8-1-1.bin)를 실행하 고 RP는 MSFC 이미지(이 경우 c6msfc2-jsv-mz.121-19.E1)를 실행합니다.

이제 SP와 RP가 자동 부팅될 수 있도록 부팅 변수를 설정합니다. RP(Router> 프롬프트)에 있으므 로 RP의 부팅 변수를 먼저 변경합니다. 부팅 변수를 변경하고 확인하려면 다음 명령을 실행합니다.

Router>

Router>enable

*!--- Check the current settings.* Router#**show boot**

BOOT variable =  $slot0:cb \text{sup22-} \text{is-mz}.121-19.E1.1$ 

*!--- The BOOT variable incorrectly points to the old Cisco IOS image (c6sup\*).* CONFIG\_FILE variable = BOOTLDR variable = bootflash:c6msfc2-boot-mz.121-19.E1 *!--- The BOOTLDR variable is set correctly.* Configuration register is 0x0 Router# *!--- Set the boot variable to boot the c6msfc\* image.* Router(config)#**boot system flash sup-slot0:c6msfc2-jsv-mz.121-19.E1** *!--- Set the configuration register back to normal.* Router(config)#**config-register 0x2102** Router#end

00:01:03: %SYS-5-CONFIG\_I: Configured from console by console

#### *!--- Verify the changes.* Router#**show boot**

BOOT variable =  $slot0:cosup22-js-mz.121-19.E1.1$ *!--- The BOOT variable still points to the Cisco IOS image (c6sup\*). !--- You must save the changes to NVRAM in order to commit the !--- boot variable changes.* CONFIG FILE variable = BOOTLDR variable = bootflash:c6msfc2-boot-mz.121-19.E1 Configuration register is 0x0 (will be 0x2102 at next reload) Router# *!--- Save the changes.* Router#**write memory**

Building configuration...  $[OK]$ 

*!--- Verify the BOOT variable after the save.* Router#**show boot** BOOT variable = sup-slot0:c6msfc2-jsv-mz.121-19.E1,1 CONFIG\_FILE variable = BOOTLDR variable = bootflash:c6msfc2-boot-mz.121-19.E1 Configuration register is 0x0 (will be 0x2102 at next reload) Router#

#### 20단계

MSFC가 실행 중이며 구성할 준비가 되었습니다. 그러나 실제 네트워크 액세스를 허용하려면 먼저 SP 쪽을 완료해야 합니다.

SP로 돌아가려면 RP에서 Ctrl-C를 세 번 입력합니다.

*!--- Enter Ctrl-C three times.* Router#^**C** Router#^**C** Router#^**C** Console> (enable)

#### 21단계

스위치가 자동 부팅될 수 있도록 SP에서 부팅 변수 및 구성 레지스터 값을 설정합니다.

부팅 변수 및 컨피그레이션 레지스터 값을 설정하려면 다음 명령을 실행합니다.

*!--- Check the boot variables.* Console> (enable) **show boot** BOOT variable =  $bootfloat:, 1;$ CONFIG\_FILE variable = bootflash:switch.cfg Configuration register is 0x10f ignore-config: disabled auto-config: non-recurring, overwrite, sync disabled console baud: 9600 boot: image specified by the boot system commands Console> (enable) *!--- Clear the boot variable.* Console> (enable) **clear boot system all** BOOT variable = *!--- Set the configuration register.* Console> (enable) **set boot config-register 0x2102 Configuration register is 0x2102** ignore-config: disabled auto-config: non-recurring, overwrite, sync disabled console baud: 9600 boot: image specified by the boot system commands *!--- Verify the image name.* Console> (enable) **dir bootflash:** -#- -length- -----date/time------ name 1 8040396 Aug 14 2003 20:35:52 cat6000-sup2k8.8-1-1.bin 23941044 bytes available (8040524 bytes used) Console> (enable) *!--- Set the boot variable to load the CatOS image from the !--- Supervisor Engine bootflash.* Console> (enable) **set boot system flash bootflash:cat6000-sup2k8.8-1-1.bin** BOOT variable = bootflash:cat6000-sup2k8.8-1-1.bin,1; Console> (enable) *!--- Verify the boot variable.* Console> (enable) **show boot** BOOT variable = **bootflash:cat6000-sup2k8.8-1-1.bin,1;** CONFIG\_FILE variable = bootflash:switch.cfg

Configuration register is 0x2102 ignore-config: disabled auto-config: non-recurring, overwrite, sync disabled console baud: 9600 boot: image specified by the boot system commands Console> (enable)

#### 22단계

.

SP에 로드된 CatOS와 RP에 로드된 MSFC 이미지가 자동으로 나타나도록 스위치를 재설정합니다

Console> (enable) **reset** This command will reset the system. Do you want to continue (y/n) [n]? **y** 2003 Aug 14 22:28:40 %SYS-5-SYS\_RESET:System reset from Console// Powering OFF all existing linecards *!--- Output suppressed.*

스위치가 백업되면 SP에서 show version 명령을 실행하여 올바른 버전의 CatOS를 실행하는지 확 인합니다. MSFC(RP)에 세션을 설정하고 show version 명령을 실행하여 MSFC에 대한 올바른 버 전의 Cisco IOS 소프트웨어를 실행하는지 확인합니다.

### <span id="page-13-0"></span>Supervisor Engine 720에서 변환

이 섹션에서는 다음 용어를 사용합니다.

• SP (Switch Processor)—시스템 또는 Supervisor Engine의 스위치 구성 요소를 참조합니다.

• RP (Route Processor) - 시스템 또는 MSFC의 라우터 구성 요소를 참조합니다.

참고: 이 변환을 수행하기 전에 Supervisor Engine 720에 내부 CompactFlash 어댑터(부트디스크라 고 함)가 아닌 표준 부트플래시 어댑터가 있는지 확인하십시오. CompactFlash 어댑터는 Catalyst 운영 체제(CatOS)를 실행하는 Supervisor Engine 720에서 지원되지 않습니다. 자세한 내용은 [Cisco CompactFlash Adapter for Bootflash Upgrade Installation Note를 참조하십시오.](http://www.cisco.com/en/US/docs/switches/lan/catalyst6500/hardware/Config_Notes/78_17277.html)

변환을 계속하려면 다음을 수행합니다.

• 내부 CompactFlash 어댑터를 표준 bootflash로 바꾸거나

• 내부 CompactFlash 어댑터 대신 외부 CompactFlash 카드를 사용하십시오.

참고: 이 문서에서 사용하는 이미지는 예시용으로만 사용됩니다. 이미지를 스위치 환경에서 사용하 는 이미지로 교체합니다.

#### 1단계

SP에 콘솔 접속을 설정합니다.

콘솔 세션을 모범 사례로 기록합니다. 이 로그를 사용하여 문제를 해결해야 하는 경우 세션의 레코 드를 캡처하고 로그를 이 문서의 단계와 비교할 수 있습니다. 예를 들어 하이퍼터미널에서 전송 > 텍스트 캡처를 선택하여 콘솔 세션을 로깅합니다. 자세한 내용은 Catalyst 스위치[의 콘솔 포트에 터](http://www.cisco.com/en/US/products/hw/switches/ps700/products_tech_note09186a008010ff7a.shtml) [미널 연결을 참조하십시오.](http://www.cisco.com/en/US/products/hw/switches/ps700/products_tech_note09186a008010ff7a.shtml)

### 2단계

컨피그레이션을 백업합니다.

변환 프로세스에서 컨피그레이션이 손실되므로 CatOS로 변환한 후 스위치를 재구성해야 합니다. 컨피그레이션을 백업하는 경우 변환 후 또는 Cisco IOS 소프트웨어로 다시 변환하기로 결정한 경우 파일을 참조로 사용할 수 있습니다. 컨피그레이션을 백업하려면 copy start tftp 명령을 실행합니다.

컨피그레이션 파일을 백업하기 위해 copy start tftp 명령을 사용하는 방법에 대한 자세한 내용은 [Managing Software Images and Working with Configuration Files on Catalyst Switches를 참조하십](http://www.cisco.com/en/US/products/hw/switches/ps700/products_tech_note09186a008015bfab.shtml) [시오](http://www.cisco.com/en/US/products/hw/switches/ps700/products_tech_note09186a008015bfab.shtml).

#### <span id="page-14-2"></span>3단계

MSFC3(c6msfc3\*) 런타임 이미지가 RP 부트플래시에 있는지 확인합니다.

Router#**dir bootflash:**

Directory of bootflash:/

1 -rw- 16050204 Aug 18 2003 12:10:51 **c6msfc3-jsv-mz.122-14.SX2**

*!--- This is the operating system image for the MSFC for use in the conversion.* 2 -rw- 649603 Aug 18 2003 13:29:29 c6msfc3-rm2.srec.122-14r.S9 65536000 bytes total (48835936 bytes free) Router#

RP bootflash에 MSFC3 런타임 이미지가 없는 경우 [4단계로](#page-14-0) 이동합니다. MSFC3 런타임 이미지가 있는 경우 [5단계](#page-14-1)로 이동합니다.

#### <span id="page-14-0"></span>4단계(선택 사항)

MSFC 이미지를 RP 부트플래시에 다운로드합니다.

참고: RP 부트플래시에 필요한 MSFC 런타임 이미지(c6msfc3\*)가 없는 경우에만 이 단계를 완료합 니다. [3단계](#page-14-2)는 이 단계의 필요성을 결정합니다.

참고: RP 부트플래시에서 필요에 따라 공간을 확보할 수 있습니다. 파일을 삭제하려면 delete bootflash:filename 명령을 실행합니다. 그런 다음 swipbootflash를 실행합니다. 명령을 사용하여 디 바이스에서 삭제된 모든 파일을 지웁니다.

```
Router#copy tftp bootflash:
Address or name of remote host []? 10.1.1.2
Source filename []? c6msfc3-jsv-mz.122-14.SX2
Destination filename [c6msfc3-jsv-mz.122-14.SX2]?
Accessing tftp://10.1.1.2/c6msfc3-jsv-mz.122-14.SX2...
Loading c6msfc3-jsv-mz.122-14.SX2 from 10.1.1.2 (via FastEthernet1/1): !!!!!
!!!!!!!!!!!!!!!!!!!!!!!!!!!!!!!!!!!!!!!!!!!!!!!!!!!!!!!!!!!!!!!!!!!!!!!!!!!!
!!!!!!!!!!!!!!!!!!!!!!!!!!!!!!!!!!!!!!!!!!!!!!!!!!!!!!!!!!!!!!!!!!!!!!!!!!!!
!!!!!!!!!!!!!!!!!!
[OK - 16050204 bytes]
16050204 bytes copied in 159.488 secs (100636 bytes/sec)
Verifying compressed IOS image checksum...
Verified compressed IOS image checksum for bootflash:/c6msfc3-jsv-mz.122-14.SX2
Router#
Router#dir bootflash:
Directory of bootflash:/
     1 -rw- 16050204 Aug 18 2003 14:10:03 c6msfc3-jsv-mz.122-14.SX2
     2 -rw- 649603 Aug 18 2003 13:29:29 c6msfc3-rm2.srec.122-14r.S9
65536000 bytes total (48835936 bytes free)
Router#
```
<span id="page-14-1"></span>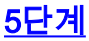

변환에 필요한 최소 ROMmon 버전을 실행하는지 확인합니다.

MSFC1을 사용하는 Supervisor Engine 1A와 달리 MSFC3의 Supervisor Engine 720에는 부팅 이미 지가 필요하지 않습니다. MSFC3를 부팅하는 기본 기능은 ROMmon에 내장되어 있습니다(TFTP 기 능 포함). Supervisor Engine 720의 시스템 소프트웨어를 Supervisor Engine/MSFC의 Cisco IOS Software에서 Supervisor Engine의 CatOS로 변환하고 MSFC의 Cisco IOS Software를 변환하면 최소 버전의 ROMmon이 필요합니다. 필요한 최소 ROMmon 버전은 Cisco IOS Software 릴리스 12.2(14r)S9입니다.

ROMmon 버전을 확인하려면 show version 명령을 실행합니다.

Router#show version Cisco Internetwork Operating System Software IOS (tm) s72033\_rp Software (s72033\_rp-PSV-M), Version 12.2(14)SX1, EARLY DEPLOYMENT RELEASE SOFTWARE (fc1) TAC Support: http://www.cisco.com/tac Copyright (c) 1986-2003 by cisco Systems, Inc. Compiled Tue 27-May-03 19:24 by ccai Image text-base: 0x40008C10, data-base: 0x41ACE000 ROM: System Bootstrap, Version 12.2(14r)S8, RELEASE SOFTWARE (fc1) *!--- This line displays the ROMmon version for the RP. !--- Output suppressed.* 최소 버전의 ROMMON이 설치되어 있지 않은 경우 [6단계로](#page-15-0) 이동합니다. 최소 버전 또는 이후 버전 이 있는 경우 [7단계로](#page-15-1) 이동합니다.

#### <span id="page-15-0"></span>6단계(선택 사항)

ROMmon 소프트웨어의 최신 버전을 다운로드합니다.

참고: 필요한 최소 ROMmon 소프트웨어 버전, Cisco IOS 소프트웨어 릴리스 12.2(14r)S9 이상이 없는 경우에만 이 단계를 완료하십시오. [5단계는](#page-14-1) 이 단계의 필요성을 결정합니다.

ROMmon 소프트웨어의 최신 버전을 다운로드하려면 [소프트웨어 다운로드 - Catalyst 6000](http://www.cisco.com/cgi-bin/tablebuild.pl/cat6000-rommon?psrtdcat20e2) [Platform ROMMON\(](http://www.cisco.com/cgi-bin/tablebuild.pl/cat6000-rommon?psrtdcat20e2)[등록된](http://tools.cisco.com/RPF/register/register.do) 고객만 해당)을 참조하십시오.

Router#**copy tftp bootflash:** Address or name of remote host []? 10.1.1.2 Source filename []? **c6msfc3-rm2.srec.122-14r.S9** Destination filename [c6msfc3-rm2.srec.122-14r.S9]? Accessing tftp://10.1.1.2/c6msfc3-rm2.srec.122-14r.S9... Loading  $c6msfc3-rm2.srec.122-14r.S9 from 10.1.1.2 (via FastEthernet1/1): !!!$ !!!!!!!!!!!!!!!!!!!!!!!!!!!!!!!!!!!!!!!!!!!!!!!!!!!!!!!!!!!!!!!!!!!!!!!!!!!! !!!!!!!!!!!!!!!!!!!!!!!!!!!!!!!!!!!!!!!!!!!!!!!! [OK - 649603 bytes] Router#**dir bootflash:** Directory of bootflash:/ 1 -rw- 16050204 Aug 18 2003 12:10:51 c6msfc3-jsv-mz.122-14.SX2 2 -rw- 649603 Aug 18 2003 13:29:29 **c6msfc3-rm2.srec.122-14r.S9** 65536000 bytes total (48835936 bytes free) Router#

이 절차를 계속 진행하면서 실제 ROMmon 업그레이드를 수행합니다. 이제 [7단계](#page-15-1)로 [이동합니다.](#page-15-1)

### <span id="page-15-1"></span>7단계

CatOS 이미지(cat6000-sup720\*)가 SP bootflash(sup-bootflash:) 또는 CompactFlash 카드(disk0:

```
또는 disk1:)입니다.
```
#### Router#**dir sup-bootflash:**

*!--- This is the SP bootflash and the location of the current !--- Cisco IOS image (s72033\*).* Directory of sup-bootflash:/ 2 -rw- 32983632 Aug 16 2003 19:44:42 s72033-psv-mz.122-14.SX1.bin 65536000 bytes total (18912432 bytes free) Router# Router#**dir disk0:** *!--- This is the CompactFlash device that is called* **disk0:**. !--- If your CompactFlash card is in **disk1:**, issue the **dir disk1:** command.

Directory of disk0:/

 1 -rw- 13389508 Aug 16 2003 20:36:40 cat6000-sup720k8.8-1-1.bin *!--- This is the CatOS (cat6000-sup720\*) image version for use in this conversion.* 128626688 bytes total (115236864 bytes free)

sup-bootflash에 CatOS 이미지가 없는 경우: 또는 disk0: 또는 disk1: [8단](#page-16-0)계로 이동합니다. CatOS 이미지가 설치된 경우 [9단계로](#page-16-1) [이동합니다.](#page-16-1)

#### <span id="page-16-0"></span>8단계(선택 사항)

CatOS 이미지를 다운로드합니다.

참고: Supervisor 720 CatOS 이미지가 SP bootflash(sup-bootflash:)와 CompactFlash(disk0: 또는 disk1:)입니다. [7단계는](#page-15-1) 이 단계의 필요성을 결정합니다.

참고: CompactFlash를 이전에 사용한 적이 없거나 Cisco IOS 소프트웨어 알고리즘을 사용하여 포 맷한 경우 포맷해야 할 수도 있습니다. Supervisor Engine 720에서 CompactFlash를 포맷하려면 disk0 형식을 실행합니다. 명령 및/또는 format disk 1: 명령을 실행합니다. Flash 디바이스에서 필요 한 공간을 확보할 수도 있습니다. sup-bootflash 삭제를 실행합니다. 명령 또는 delete disk0: 또는 delete disk1:filename 명령을 사용하여 파일을 삭제합니다. 그런 다음 sup-bootflash를 실행합니다. 명령 또는 stick disk0: 또는 디스크 1을 압축합니다. 명령을 사용하여 디바이스에서 삭제된 모든 파 일을 지웁니다.

copy tftp sup-bootflash를 실행합니다. 명령, copy tftp disk0: 명령 또는 copy tftp disk1: 명령을 사용 하여 SP bootflash 또는 플래시 카드 중 하나에 이미지를 다운로드합니다.

```
Router#copy tftp disk0:
Address or name of remote host []? 10.1.1.2
Source filename []? cat6000-sup720k8.8-1-1.bin
Destination filename [cat6000-sup720k8.8-1-1.bin]?
Accessing tftp://10.1.1.2/cat6000-sup720k8.8-1-1.bin...
Loading cat6000-sup720k8.8-1-1.bin from 10.1.1.2 (via FastEthernet1/1): !!!!
!!!!!!!!!!!!!!!!!!!!!!!!!!!!!!!!!!!!!!!!!!!!!!!!!!!!!!!!!!!!!!!!!!!!!!!!!!!!
!!!!!!!!!!!!!!!!!!!!!!!!!!!!!!!!!!!!!!!!!!!!!!!!!!!!!!!!!!!!!!!!!!!!!!!!!!!!
!!!!!!!!!!!!!!!!!!!!!!!!!!!!!!!!!!!!!!!!!!!!!!!!!!!!!!!!!!!!
[OK - 13389508 bytes]
13389508 bytes copied in 103.044 secs (129940 bytes/sec)
Verifying compressed IOS image checksum...
Verified compressed IOS image checksum for disk0:/cat6000-sup720k8.8-1-1.bin
Router#
Router#dir disk0:
Directory of disk0:/
     1 -rw- 13389508 Aug 18 2003 15:17:36 cat6000-sup720k8.8-1-1.bin
128626688 bytes total (115236864 bytes free)
Router#
```
<span id="page-16-1"></span>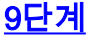

다음 다시 로드할 때 스위치를 ROMmon으로 전환하려면 컨피그레이션 레지스터 설정을 변경합니 다.

Router#**configure terminal** Enter configuration commands, one per line. End with CNTL/Z. Router(config)#**config-register 0x0** Router(config)#**end** Router# 새 컨피그레이션 레지스터 설정을 확인하려면 show boot 명령을 실행합니다.

Router#**show boot** BOOT variable = sup-bootflash:s72033-psv-mz.122-14.SX1.bin,1 CONFIG\_FILE variable does not exist BOOTLDR variable does not exist **Configuration register is 0x2102 (will be 0x0 at next reload)** Standby is not up. Router#

10단계

#### 라우터를 다시 로드합니다.

Router#**reload** System configuration has been modified. Save? [yes/no]: **no** Proceed with reload? [confirm] 02:04:30: %SYS-5-RELOAD: Reload requested by console. 02:04:33: %OIR-SP-6-CONSOLE: Changing console ownership to switch processor 02:04:35: %SYS-SP-5-RELOAD: Reload requested 02:04:36: %OIR-SP-6-CONSOLE: Changing console ownership to switch processor \*\*\* \*\*\* --- SHUTDOWN NOW --- \*\*\* System Bootstrap, Version 7.7(1) Copyright (c) 1994-2003 by cisco Systems, Inc. Cat6k-Sup720/SP processor with 524288 Kbytes of main memory *!--- After the completion of this step, the switch enters into SP ROMmon.*

#### 11단계

SP ROMmon 프롬프트에서 CatOS 이미지가 SP bootflash(bootflash:) 또는 CompactFlash 디바이 스 중 하나에 있는지 확인합니다.

rommon 1 > **dir disk0:** Directory of disk0: 2 13389508 -rw- **cat6000-sup720k8.8-1-1.bin**

#### 12단계

CatOS 이미지의 부팅 시퀀스를 시작하려면 boot 명령을 실행합니다.

############################################################################### ############################################################################### ############################################################################### ############################################################################### ############################################################################### ############################################################################### ############################################################################### ############################################################################### ############################################################################### ############################################################################### ######################################################### [OK] System Power On Diagnostics DRAM Size ..........................512 MB Testing DRAM .......................Passed Verifying Text Segment .............Passed NVRAM Size .........................2048 KB Level2 Cache ........................Present Level3 Cache .......................Present System Power On Diagnostics Complete Currently running ROMMON from S (Gold) region Boot image: disk0:cat6000-sup720k8.8-1-1.bin Firmware compiled 29-Jun-03 19:12 by integ Build [100] Running System Diagnostics from this Supervisor (Module 5) This may take several minutes....please wait IP address for Catalyst not configured DHCP/BOOTP will commence after the ports are online Ports are coming online ... 2003 Aug 18 15:49:58 %SYS-4-NVLOG:initBootNvram:Bootarea checksum failed: 0x4665 (0x44AA)Cisco Systems Console *!--- Output suppressed.* Console> *!--- This is the SP console prompt.*

#### 13단계

#### SP 콘솔 프롬프트에서 show module 명령을 실행하여 RP의 상태를 확인합니다.

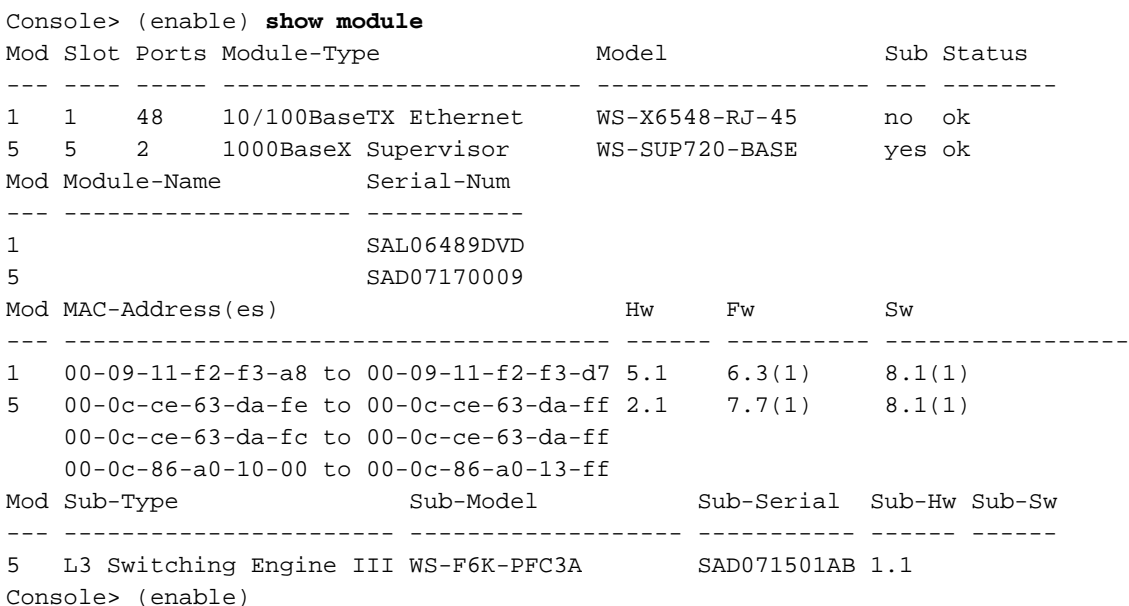

참고: MSFC3(RP)이 여전히 ROMmon 모드에 있으므로 이 출력은 슬롯 15의 MSFC3을 표시하지 않습니다.

#### 14단계

RP에 액세스하려면 switch console 명령을 실행합니다.

Console> (enable) **switch console** Trying Router-15... Connected to Router-15. Type ^C^C^C to switch back... rommon 1 >

*!--- This is the RP ROMmon.* 참고: 이 시점에서 session 15 명령을 실행하려고 하면 다음 오류가 발생합니다.

Console> (enable) **session 15 Module 15 is not installed.**

[6단계에](#page-15-0)서 필요한 최소 ROMmon 소프트웨어 버전(Cisco IOS Software Release 12.2(14r)S9 이상 )이 없는 경우 <u>[15단계](#page-19-0)</u>로 이동합니다. 필요한 최소 ROMmon 버전이 있는 경우 <u>16단계</u>로 이동합니다

#### <span id="page-19-0"></span>15단계(선택 사항)

.

ROMmon 버전을 업그레이드하기 전에 CatOS 시스템 소프트웨어의 NVRAM을 포맷합니다.

필수 ROMmon 소프트웨어, Cisco IOS Software 릴리스 12.2(14r)S9 이상이 없는 경우 이 단계는 필수 사항입니다. ROMmon 특권 모드에서 nvram\_erase 명령을 실행합니다.

rommon 2 > **priv** *!--- Press Enter or Return. !--- You have entered ROMmon privileged mode. !--- You see this output:You now have access to the full set of monitor commands.* Warning: some commands will allow you to destroy your configuration and/or system images and could render the machine unbootable. rommon 3 > **fill** *!--- Press Enter or Return. !--- Be sure to enter these parameters exactly: !--- The first line is a "***be**" (no space) followed by six zeros ("000000"). !--- The next line is an "**8**" (no space) followed by four zeros ("0000").

Enter in hex the start address [0x0]: be000000 *!--- Press Enter or Return.* Enter in hex the test size or length in bytes [0x0]: **80000** *!--- Press Enter or Return.* Enter in hex the pattern to be written [0x0]: **ffff** *!--- Press Enter or Return.* Enter the operation size 'l'ong, 'w'ord, or 'b'yte []: **l** *!--- Press Enter or Return. !--- After the NVRAM erase has completed, issue the* **reset** command.

rommon 4 > **reset** *!--- Press Enter or Return.*

<span id="page-19-1"></span>16단계

MSFC 런타임 이미지(c6msfc3\*)가 RP bootflash에 있는지 확인하려면 dir bootflash 명령을 실행합 니다. 그런 다음 boot 명령을 실행하여 이 이미지를 부팅합니다.

rommon 2 > **dir bootflash:** File size Checksum File name 16050204 bytes (0xf4e81c) 0x4221810c **c6msfc3-jsv-mz.122-14.SX2** 649603 bytes (0x9e983) 0x64867cc c6msfc3-rm2.srec.122-14r.S9 rommon 3 > **boot bootflash:c6msfc3-jsv-mz.122-14.SX2** Self decompressing the image : ######################################## #######################################################################

#### ##################

 $[OK]$ 

 Restricted Rights Legend Use, duplication, or disclosure by the Government is subject to restrictions as set forth in subparagraph (c) of the Commercial Computer Software - Restricted Rights clause at FAR sec. 52.227-19 and subparagraph (c) (1) (ii) of the Rights in Technical Data and Computer Software clause at DFARS sec. 252.227-7013. Cisco Systems, Inc. 170 West Tasman Drive San Jose, California 95134-1706 Cisco Internetwork Operating System Software IOS (tm) MSFC3 Software (C6MSFC3-JSV-M), Version 12.2(14)SX2, EARLY DEPLOYMENT RELEASE SOFTWARE (fc1) TAC Support: http://www.cisco.com/tac Copyright (c) 1986-2003 by cisco Systems, Inc. Compiled Mon 30-Jun-03 14:12 by cmong Image text-base: 0x40008C10, data-base: 0x41D16000 flashfs[1]: 2 files, 1 directories flashfs[1]: 0 orphaned files, 0 orphaned directories flashfs[1]: Total bytes: 1792000 flashfs[1]: Bytes used: 2048 flashfs[1]: Bytes available: 1789952 flashfs[1]: flashfs fsck took 2 seconds. flashfs[1]: Initialization complete.cisco MSFC3 (R7000) processor with 458752K/ 65536K bytes of memory. Processor board ID SR71000 CPU at 600Mhz, Implementation 0x504, Rev 1.2, 512KB L2 Cache Last reset from power-on Bridging software. X.25 software, Version 3.0.0. SuperLAT software (copyright 1990 by Meridian Technology Corp). TN3270 Emulation software. 512K bytes of non-volatile configuration memory. 8192K bytes of packet buffer memory. 65536K bytes of Flash internal SIMM (Sector size 512K). Logging of %SNMP-3-AUTHFAIL is enabled Press RETURN to get started! *!--- Output suppressed.* Router> 필수 ROMmon 소프트웨어 버전인 Cisco IOS Software 릴리스 12.2(14r)S9 이상이 없는 경우 [17단](#page-20-0) [계](#page-20-0)로 이동합니다. 필요한 버전 또는 이후 버전이 있는 경우 [18단계로](#page-21-0) 이동합니다.

#### <span id="page-20-0"></span>17단계

RP ROMmon의 버전을 업그레이드합니다.

참고: 필요한 최소 ROMmon 소프트웨어 버전, Cisco IOS 소프트웨어 릴리스 12.2(14r)S9 이상이 없는 경우에만 이 단계를 완료하십시오.

참고: ROMmon 업그레이드 절차를 완료하기 전에 write memory 명령 또는 copy startup-config 명 령을 실행하지 마십시오.

업그레이드 전에 RP ROMmon의 출력을 보려면 show rom-monitor slot x rp 명령을 실행합니다.

Router>enable

Router#**show rom-monitor slot 5 rp**

#### RP ROMmon의 버전을 업그레이드하려면 upgrade rom-monitor slot x rp file flash device:filename 명령을 실행합니다.

Router#**upgrade rom-monitor slot 5 rp file bootflash:c6msfc3-rm2.srec.122-14r.S9** *!--- This command upgrades the RP ROMmon version for the Supervisor Engine !--- in slot 5 with use of the file bootflash:* 01:31:59: ROMMON image upgrade in progress 01:31:59: Erasing flash Router# 01:32:02: Programming flash 01:32:04: Verifying new image 01:32:04: ROMMON image upgrade complete The card must be reset for this to take effect Router# 이제 RP를 재설정하고 ROMmon 업그레이드를 완료하려면 reload 명령을 실행합니다. RP는 bootflash에서 첫 번째 이미지를 부팅하려고 시도합니다. 이 오류가 발생하면 dir bootflash 명령을

실행하여 MSFC 런타임 이미지(c6msfc3\*)가 RP bootflash에 있는지 확인합니다. 그런 다음 boot 명 령을 실행하여 이 이미지를 부팅합니다.

rommon 2 > **dir bootflash:** File size **Checksum** File name 16050204 bytes (0xf4e81c) 0x4221810c **c6msfc3-jsv-mz.122-14.SX2** 649603 bytes (0x9e983) 0x64867cc c6msfc3-rm2.srec.122-14r.S9

rommon 3 > **boot bootflash:c6msfc3-jsv-mz.122-14.SX2** Self decompressing the image : ######################################## ####################################################################### ##################  $[OK]$ *!--- Output suppressed.* Router>

업그레이드 후 RP ROMmon의 출력을 보려면 show rom-monitor slot x rp 명령을 실행합니다.

Router>enable Router#**show rom-monitor slot 5 rp** Region F1: APPROVED, preferred Region F2: INVALID Currently running ROMMON from F1 region

#### <span id="page-21-0"></span>18단계

SP와 RP의 부팅 변수를 자동 부팅으로 설정합니다. 이미 RP에 있으므로 먼저 이러한 변수를 변경 하십시오.

*!--- Set the boot variable to boot the MSFC image.* Router#**configure terminal** Enter configuration commands, one per line. End with CNTL/Z. Router(config)#**boot system flash bootflash:c6msfc3-jsv-mz.122-14.SX2** Router(config)#

*!--- Change the configuration register back to its normal setting.* Router(config)#**config-**

**register 0x2102** Router(config)#**end** Router#

*!--- Save your changes.* Router#**write memory** Building configuration...  $[OK]$ Router#

*!--- Verify the new boot parameters.* Router#**show boot** BOOT variable = bootflash:c6msfc3-jsv-mz.122-14.SX2,1 CONFIG\_FILE variable does not exist

BOOTLDR variable does not existConfiguration register is 0x0 (will be 0x2102 at next reload) Router#

참고: 기능은 ROMmon에 포함되어 있으므로 BOOTLDR 변수가 필요하지 않습니다.

#### 19단계

MSFC3이 올바르게 실행 중이며 구성 준비가 되었습니다. 그러나 SP에서 수행해야 할 작업은 아직 몇 가지 있습니다.

SP로 돌아가려면 RP에서 Ctrl-C를 3번 입력합니다.

*!--- Enter* **Ctrl-C** three times.

Router#^**C** Router#^**C** Router#^**C** Console>

#### <span id="page-22-0"></span>20단계

SP가 부팅되는 경우: 또는 CompactFlash(disk0: 또는 disk1:)은 Cisco IOS 시스템 소프트웨어를 실 행하는 동안 포맷되었습니다. CatOS는 SP bootflash에 쓸 수 없습니다. 또는 CompactFlash 장치에 연결할 수 있습니다. CatOS는 이러한 장치에서만 읽을 수 있습니다. 이러한 플래시 디바이스를 다 시 포맷하고 해당 디바이스의 이미지를 교체해야 합니다.

Console> (enable) **format bootflash:**

All sectors will be erased, proceed (y/n) [n]? **y** Enter volume id (up to 31 characters):

Formatting sector 1 Format device bootflash completed Console> (enable)

Console> (enable) **format disk0:**

*!--- Also format disk1: if you have a Flash card there.* All sectors will be erased, proceed (y/n) [n]? y Enter volume id (up to 31 characters): Format: Drive communication & 1st Sector Write OK... Writing Monlib sectors................................................ ............................................................ Monlib write complete Format: All system sectors written. OK... Format: Total sectors in formatted partition: 251616 Format: Total bytes in formatted partition: 128827392 Format: Operation completed successfully. Console>

(enable)

#### 21단계

[20단계](#page-22-0)에서 Supervisor Engine Flash 장치를 포맷한 경우, Supervisor Engine 부팅에 사용되는 CatOS 이미지가 포함된 이러한 디바이스의 모든 데이터가 지워집니다. 이 CatOS 이미지(cat6000 sup720)를 다시 복사해야 합니다.

참고: 변환에서 컨피그레이션이 손실되었습니다. TFTP 서버와의 연결을 재설정하려면 sc0 인터페 이스 및 기본 경로에서 IP 주소를 구성해야 합니다. 스위치에서 TFTP 서버를 ping할 수 있는지 확인 합니다.

Console> (enable) **copy tftp bootflash:**

*!--- The CatOS image (cat6000-sup720\*) is copied to SP bootflash (sup-bootflash:) !--- in this case.* IP address or name of remote host []? 10.1.1.2 Name of file to copy from []? **cat6000 sup720k8.8-1-1.bin**

65535872 bytes available on device bootflash, proceed  $(y/n)$  [n]? y CCCCCCCCCCCCCCCCCCCCCCCCCCCCCCCCCCCCCCCCCCCCCCCCCCCCCCCCCCCCCCCCCCCCCCCCCCCCCCC CCCCCCCCCCCCCCCCCCCCCCCCCCCCCCCCCCCCCCCCCCCCCCCCCCCCCCCCCCCCCCCCCCCCCCCCCCCCCCC CCCCCCCCCCCCCCCCCCCCCCCCCCCCCCCCCCCCCCCCCCCCCCCCCCCCCCCCCCCCCCCCCCCCCCCCCCCCCCC CCCCCCCCCCCCCCCCCCCCCCCCCCCCCCCCCCCCCCCCCCCCCCCCCCCCCCCCCCCCCCCCCCCCCCCCCCCCCCC CCCCCCCCCCCCCCCCCCCCCCCCCCCCCCCCCCCCCCCCCCCCCCCCCCCCCCCCCCCCCCCCCCCCCCCCCCCCCCC CCCCCCCCCCCCC File has been copied successfully.

Console> (enable) *!--- Verify the image location in SP bootflash.* Console> (enable) **dir bootflash:** -#- -length- -----date/time------ name 1 13389508 Aug 18 2003 16:54:11 **cat6000-sup720k8.8-1-1.bin** 52146364 bytes available (13389636 bytes used) Console> (enable)

#### 22단계

스위치가 자동 부팅될 수 있도록 SP에서 부팅 변수 및 구성 레지스터 값을 설정합니다.

부팅 변수 및 컨피그레이션 레지스터 값을 설정하려면 다음 명령을 실행합니다.

*!--- Check the boot variables.* Console> (enable) **show boot** BOOT variable = **bootflash:**,1; CONFIG\_FILE variable = bootflash:switch.cfg Configuration register is 0x10f ignore-config: disabled auto-config: non-recurring, overwrite, sync disabled console baud: 9600boot: image specified by the boot system commands Console> (enable) *!--- Clear the boot variable.* Console> (enable) **clear boot system all** BOOT variable =Console> (enable) *!--- Set the configuration register to boot normally.* Console> (enable) **set boot configregister 0x2102 Configuration register is 0x2102** ignore-config: disabled auto-config: non-recurring, overwrite, sync disabled console baud: 9600boot: image specified by the boot system commands Console> (enable) *!--- Display the image name and location.* Console> (enable) **dir bootflash:** -#- -length- -----date/time------ name 1 13389508 Aug 18 2003 16:54:11 **cat6000-sup720k8.8-1-1.bin** 52146364 bytes available (13389636 bytes used) Console> (enable) *!--- Set the boot variable to load the CatOS image from bootflash:.* Console> (enable) **set boot system flash bootflash:cat6000-sup720k8.8-1-1.bin** BOOT variable = bootflash:cat6000-sup720k8.8-1-1.bin,1; Console> (enable) *!--- Verify the environment variables.* Console> (enable) **show boot** BOOT variable = **bootflash:cat6000-sup720k8.8-1-1.bin**,1; CONFIG\_FILE variable = bootflash:switch.cfg Configuration register is **0x2102** ignore-config: disabled

auto-config: non-recurring, overwrite, sync disabled

console baud: 9600

boot: image specified by the boot system commands Console> (enable)

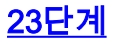

스위치를 재설정합니다.

Console> (enable) **reset** This command will reset the system. Do you want to continue (y/n) [n]? **y** 2003 Aug 18 17:20:43 %SYS-5-SYS\_RESET:System reset from Console// Powering OFF all existing linecards 스위치를 부팅한 후 SP에서 show version 명령을 실행하여 올바른 버전의 CatOS를 실행하는지 확 인합니다. MSFC(RP)에 세션을 설정하고 show version 명령을 실행하여 MSFC에 대한 올바른 버 전의 Cisco IOS 소프트웨어를 실행하는지 확인합니다.

### <span id="page-24-0"></span>Supervisor Engine에서 변환 32

이 섹션에서는 다음 용어를 사용합니다.

• SP (Switch Processor)—시스템 또는 Supervisor Engine의 스위치 구성 요소를 참조합니다.

• RP (Route Processor) - 시스템 또는 MSFC의 라우터 구성 요소를 참조합니다.

참고: 이 문서에서 사용하는 이미지는 예시용으로만 사용됩니다. 이미지를 스위치 환경에서 사용하 는 이미지로 교체합니다.

#### 1단계

SP에 콘솔 접속을 설정합니다.

콘솔 세션을 모범 사례로 기록합니다. 로그를 사용하여 문제를 해결해야 하는 경우 세션의 레코드 를 캡처하고 로그를 이 문서의 단계와 비교할 수 있습니다. 예를 들어 하이퍼터미널에서 전송 > 텍 스트 캡처를 선택하여 콘솔 세션을 로깅합니다. 자세한 내용은 Catalyst 스위치[의 콘솔 포트에 터미](http://www.cisco.com/en/US/products/hw/switches/ps700/products_tech_note09186a008010ff7a.shtml) [널 연결을 참조하십시오.](http://www.cisco.com/en/US/products/hw/switches/ps700/products_tech_note09186a008010ff7a.shtml)

#### 2단계

컨피그레이션을 백업합니다.

변환 프로세스에서 컨피그레이션이 손실되므로 CatOS로 변환한 후 스위치를 재구성해야 합니다. 컨피그레이션을 백업하는 경우 변환 후 또는 Cisco IOS 소프트웨어로 다시 변환하기로 결정한 경우 파일을 참조로 사용할 수 있습니다. 컨피그레이션을 백업하려면 copy start tftp 명령을 실행합니다.

컨피그레이션 파일을 백업하기 위해 copy start tftp 명령을 사용하는 방법에 대한 자세한 내용은 [Managing Software Images and Working with Configuration Files on Catalyst Switches를 참조하십](http://www.cisco.com/en/US/products/hw/switches/ps700/products_tech_note09186a008015bfab.shtml) [시오](http://www.cisco.com/en/US/products/hw/switches/ps700/products_tech_note09186a008015bfab.shtml).

### <span id="page-24-1"></span>3단계

MSFC2A(c6msfc2a\*) 런타임 이미지가 RP 부트플래시에 있는지 확인합니다.

#### Router#**dir bootflash:**

Directory of bootflash:/

 1 -rwx 17498136 Feb 15 2006 14:46:06 +00:00 **c6msfc2a-adventerprisek9\_wan-mz. 122-18.SXF.bin** *!--- This is the operating system image for the MSFC for use in the conversion.* 2 -rw- 649603

65536000 bytes total (47388004 bytes free) Router#

RP bootflash에 MSFC2A 런타임 이미지가 없는 경우 [4단계로](#page-25-0) 이동합니다. MSFC2A 런타임 이미지 가 있는 경우 [5단계로](#page-25-1) 이동합니다.

#### <span id="page-25-0"></span>4단계(선택 사항)

MSFC 이미지를 RP 부트플래시에 다운로드합니다.

Feb 15 2006 14:48:44 +00:00 **c6msfc2a-rm2.srec.122-17r.S6**

참고: RP 부트플래시에 필요한 MSFC2A 런타임 이미지(c6msfc2a\*)가 없는 경우에만 이 단계를 완 료합니다. [3단계](#page-24-1)는 이 단계의 필요성을 결정합니다.

참고: 필요한 경우 RP 부트플래시에서 공간을 확보할 수 있습니다. 파일을 삭제하려면 delete bootflash:filename 명령을 실행합니다. 그런 다음 swipbootflash를 실행합니다. 명령을 사용하여 디 바이스에서 삭제된 모든 파일을 지웁니다.

```
Router#copy tftp bootflash:
Address or name of remote host []? 10.1.1.2
Source filename []? c6msfc2a-adventerprisek9_wan-mz.122-18.SXF
Destination filename [c6msfc2a-adventerprisek9_wan-mz.122-18.SXF]?
Accessing tftp://10.1.1.2/c6msfc2a-adventerprisek9_wan-mz.122-18.SXF...
Loading c6msfc2a-adventerprisek9_wan-mz.122-18.SXF from 10.1.1.2 (via FastEthernet1/1):
!!!!!!!!!!!!!!!!!!!!!!!!!!!!!!!!!!!!!!!!!!!!!!!!!!!!!!!!!!!!!!!!!!!!!!!!!!!!!!!!
!!!!!!!!!!!!!!!!!!!!!!!!!!!!!!!!!!!!!!!!!!!!!!!!!!!!!!!!!!!!!!!!!!!!!!!!!!!!!!!!
!!!!!!!!!!!!!!!
[OK - 17498136 bytes]
17498136 bytes copied in 165.718 secs (105590 bytes/sec)
Verifying compressed IOS image checksum...
Verified compressed IOS image checksum for bootflash:/c6msfc2a-adventerprisek9_wan-mz.
122-18.SXF
Router#
Router#dir bootflash:
Directory of bootflash:/
     1 -rwx 17498136 Feb 15 2006 14:46:06 +00:00 c6msfc2a-adventerprisek9_wan-mz.
     122-18.SXF.bin
65536000 bytes total (48037851 bytes free)
Router#
```
#### <span id="page-25-1"></span>5단계

CatOS 이미지(cat6000-sup32\*)가 SP bootflash(sup-bootdisk:) 또는 CompactFlash 카드(disk0:)에 있는지 확인합니다.

```
Router#dir sup-bootdisk:
!--- This is the SP bootflash and the location of the current !--- Cisco IOS image (s3223*).
Directory of sup-bootdisk:/ 1 -rw- 45032388 Feb 14 2006 13:56:24 +00:00 s3223-ipbase_wan-mz.122-
18.SXF
255954944 bytes total (210919424 bytes free)
Router#
Router#dir disk0:
```
*!--- This is the CompactFlash Type II device called disk0:.* Directory of disk0:/ 1 -rw- 14670392 Feb 15 2006 14:50:42 +00:00 **cat6000-sup32pfc3cvk8.8-4-1.bin**

*!--- This is the CatOS (cat6000-sup32\*) image version for use in this conversion.* 128094208 bytes total (113423802 bytes free) Router#

sup-bootdisk 중 하나에 CatOS 이미지가 없는 경우: 또는 disk0:에서 [6](#page-26-0)단계로 이동합니다. CatOS 이미지가 설치된 경우 [7단계로 이동합니다.](#page-26-1)

#### <span id="page-26-0"></span>6단계(선택 사항)

copy tftp sup-bootdisk를 실행합니다. 명령 또는 copy tftp disk0: 명령을 사용하여 SP bootflash 또는 CompactFlash 카드에 이미지를 다운로드합니다.

참고: Supervisor Engine 32 CatOS 이미지가 SP bootflash(sup-bootdisk:) 또는 CompactFlash(disk0:)에 없는 경우에만 이 단계를 완료하십시오. [5단계는](#page-25-1) 이 단계의 필요성을 결정 합니다.

참고: CompactFlash를 이전에 사용한 적이 없거나 Cisco IOS 소프트웨어 알고리즘을 사용하여 포 맷한 경우 포맷해야 할 수도 있습니다. Supervisor Engine 32에서 CompactFlash를 포맷하려면 disk0 형식을 실행합니다. 명령을 실행합니다. Flash 디바이스에서 필요한 공간을 확보할 수도 있습 니다. sup-bootdisk 삭제를 실행합니다. 또는 delete disk0:filename 명령을 사용하여 파일을 삭제합 니다.

#### Router#**copy tftp disk0:** Address or name of remote host []? 10.1.1.2 Source filename []? cat6000-sup32pfc3k8.8-4-1.bin Destination filename [cat6000-sup32pfc3k8.8-4-1.bin]? Accessing tftp://10.1.1.2/cat6000-sup32pfc3k8.8-4-1.bin... Loading cat6000-sup32pfc3k8.8-4-1.bin from 10.1.1.2 (via FastEthernet1/1): !!!! !!!!!!!!!!!!!!!!!!!!!!!!!!!!!!!!!!!!!!!!!!!!!!!!!!!!!!!!!!!!!!!!!!!!!!!!!!!!!!! !!!!!!!!!!!!!!!!!!!!!!!!!!!!!!!!!!!!!!!!!!!!!!!!!!!!!!!!!!!!!!!!!!!!!!!!!!!!!!! !!!!!!!!!!!!!!!!!!!!!!!!!!!!!!!!!!!!!!!!!!!!!!!!!!!!!! [OK - 14670392 bytes] 14670392 bytes copied in 107.544 secs (136413 bytes/sec) Verifying compressed IOS image checksum... Verified compressed IOS image checksum for disk0:/cat6000-sup32pfc3k8.8-4-1.bin Router# Router#**dir disk0:** Directory of disk0:/ 1 -rw- 14670392 Feb 15 2006 14:50:42 +00:00 **cat6000-sup32pfc3cvk8.8-4-1.bin** 128094208 bytes total (113423802 bytes free) Router#

### <span id="page-26-1"></span>7단계

다음 다시 로드할 때 스위치를 ROMmon으로 전환하려면 컨피그레이션 레지스터 설정을 변경합니 다.

Router#**configure terminal** Enter configuration commands, one per line. End with CNTL/Z. Router(config)#**config-register 0x0** 1d15h: %C6K\_PLATFORM-SP-4-CONFREG\_BREAK\_ENABLED: The default factory setting for config register is 0x2102. It is advisable to retain 1 in 0x2102 as it prevents returning to ROMMON when break is issued. Router(config)#**end** Router#

#### 새 컨피그레이션 레지스터 설정을 확인하려면 show bootvar 명령을 실행합니다.

Router#**show bootvar** BOOT variable = **sup-bootdisk:s3223-ipbase\_wan-mz.122-18.SXF,1;** CONFIG\_FILE variable does not exist BOOTLDR variable does not exist **Configuration register is 0x2102 (will be 0x0 at next reload)** Standby is not present. Router#

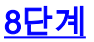

#### 라우터를 다시 로드합니다.

Router#**reload** System configuration has been modified. Save? [yes/no]: **no** Proceed with reload? [confirm] 1d15h: %SYS-5-RELOAD: Reload requested by console. Reload Reason: Reload Command. 1d15h: %SYS-SP-3-LOGGER\_FLUSHING: System pausing to ensure console debugging output. 1d15h: %OIR-SP-6-CONSOLE: Changing console ownership to switch processor. *!--- Output suppressed.* System Bootstrap, Version 12.2(18r)SX2, RELEASE SOFTWARE(fc1) Technical Support: http://www.cisco.com/techsupport Copyright(c) 2004 by cisco Systems, Inc. Cat6k-Sup32 platform with 262144 Kbytes of main memory *!--- After this step is completed, the switch enters into SP ROMmon.*

#### 9단계

SP ROMmon 프롬프트에서 CatOS 이미지가 SP bootflash(bootdisk:) 또는 CompactFlash 디바이 스(disk0:)에 있는지 확인합니다.

rommon 1 > **dir disk0:** Directory of disk0: 4434 14670392 -rw- **cat6000-sup32pfc3cvk8.8-4-1.bin**

#### 10단계

CatOS 이미지의 부팅 시퀀스를 시작하려면 boot 명령을 실행합니다.

#### rommon 2 > **boot disk0:cat6000-sup32pfc3k8.8-4-1.bin**

Self decompressing the image : ################################################ ############################################################################### ############################################################################### ############################################################################### ############################################################################### ############################################################################### ############################################################################### ############################################################################### ############################################################################### ############################################################################### ############################################################################### ############################################################################### ######################################################### [OK]

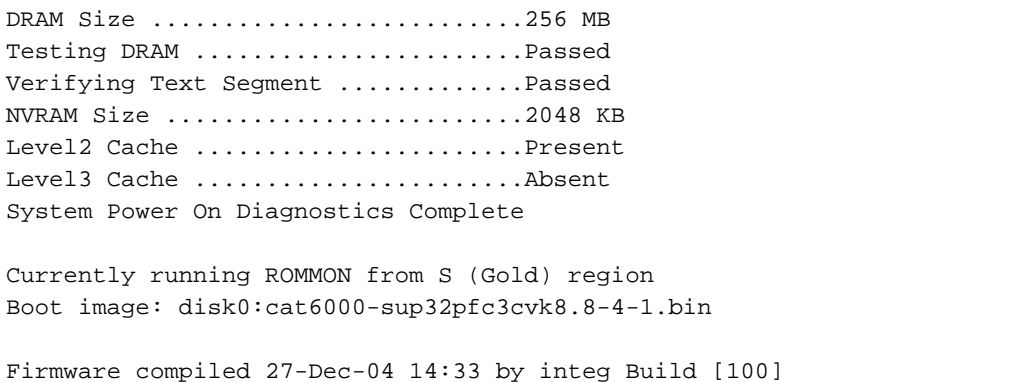

Running System Diagnostics from this Supervisor (Module 6) This may take several minutes....please wait *!--- Output suppressed.* Enter password: Console> *!--- This is the SP console prompt.*

#### 11단계

SP 콘솔 프롬프트에서 show module 명령을 실행하여 RP의 상태를 확인합니다.

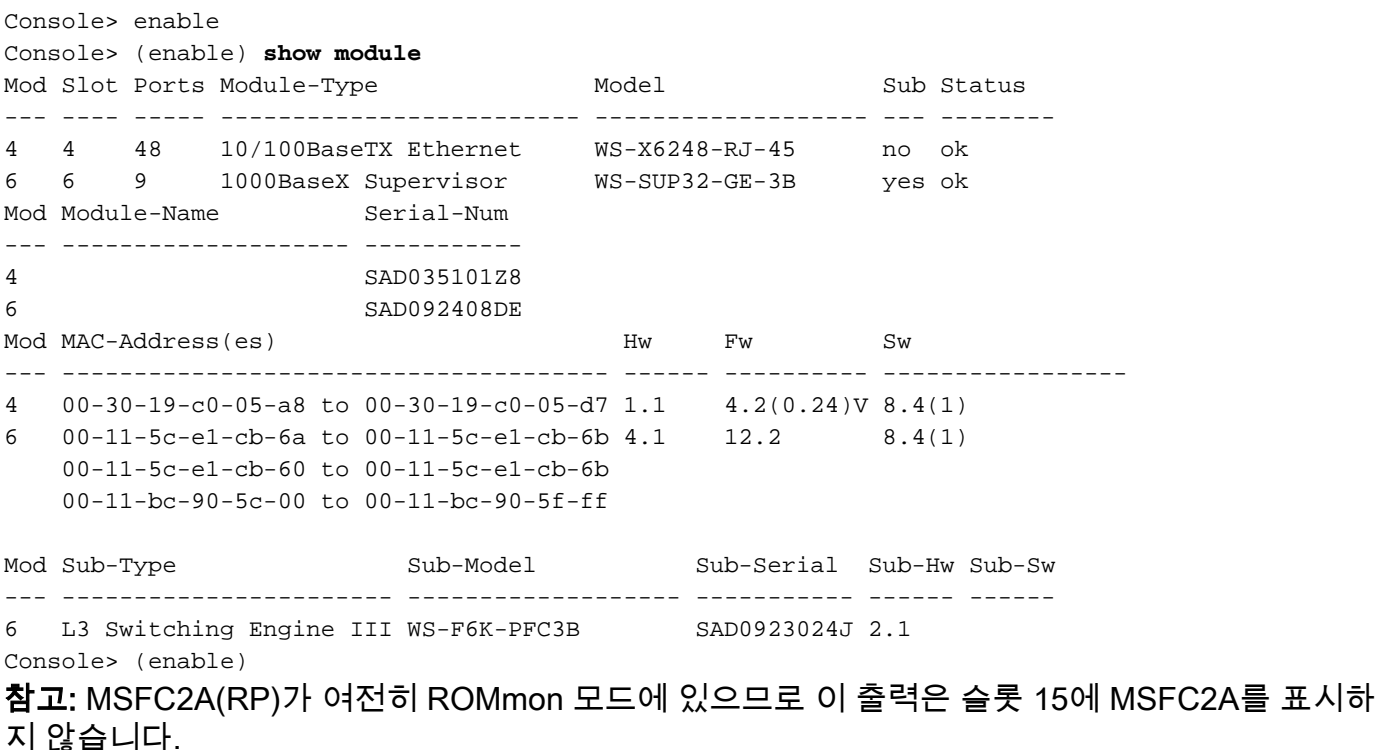

### 12단계

RP에 액세스하려면 switch console 명령을 실행합니다.

```
Console> (enable) switch console
Trying Router-15...
Connected to Router-15.
Type ^C^C^C to switch back...
rommon 1 >
```
*!--- This is the RP ROMmon.*

참고: 이 시점에서 session 15 명령을 실행하려고 하면 다음 오류가 발생합니다.

Console> (enable) **session 15 Module 15 is not installed.**

#### 13단계

NVRAM을 삭제합니다.

#### 소프트웨어를 변환하는 동안 손상된 파일을 트래버스하지 않으려면 이 시점에서 NVRAM을 삭제해 야 합니다. NVRAM을 제거하려면 ROMmon 특권 모드에서 다음 명령을 실행합니다.

rommon 2 > **priv** *!--- Press* **Enter** or **Return**. !--- You have entered ROMmon privileged mode. !--- You see this output:

You now have access to the full set of monitor commands. Warning: some commands will allow you to destroy your configuration and/or system images and could render the machine unbootable.

rommon 3 > **fill** *!--- Press* **Enter** or **Return**. !--- Be sure to enter these parameters exactly: !--- The first line is a "**be**" (no space) followed by six zeros ("000000"). !--- The next line is an "**8**" (no space) followed by four zeros ("0000").

Enter in hex the start address [0x0]: **be000000** *!--- Press* **Enter** or **Return**.

Enter in hex the test size or length in bytes [0x0]: **80000** *!--- Press* **Enter** or **Return**.

Enter in hex the pattern to be written [0x0]: **ffff** *!--- Press* **Enter** or **Return**.

Enter the operation size 'l'ong, 'w'ord, or 'b'yte []: **l** *!--- Press* **Enter** or **Return**. !--- After the NVRAM erase has completed, issue the **reset** command.

rommon 4 > **reset** *!--- Press* **Enter** or **Return**.

System Bootstrap, Version 12.2(17r)SX3, RELEASE SOFTWARE(fc1) Technical Support: http://www.cisco.com/techsupport Copyright(c) 2004 by cisco Systems, Inc. *!--- Output suppressed.*

#### 14단계

MSFC 런타임 이미지(c6msfc2a\*)가 RP 부트 플래시에 있는지 확인하려면 dir bootflash 명령을 실 행합니다. 그런 다음 boot 명령을 실행하여 이 이미지를 부팅합니다.

rommon 2 > **dir bootflash:** File size Checksum File name 17498136 bytes (0x10b0018) 0xba6225c2 **c6msfc2a-adventerprisek9\_wan-mz.122-18.SXF. bin** bin 649603 bytes (0x9e983) 0xc0d75a91 c6msfc2a-rm2.srec.122-17r.S6

rommon 3 > **boot bootflash:c6msfc2a-adventerprisek9\_wan-mz.122-18.SXF.bin**

Self decompressing the image : ################################################# ################################################################################  $[OK]$ 

*!--- Output suppressed.* Cisco Internetwork Operating System Software IOS (tm) MSFC2A Software (C6MSFC2A-ADVENTERPRISEK9\_WAN-M), Version 12.2(18)SXF, RELEASE SOFTWARE (fc1) Technical Support: http://www.cisco.com/techsupport Copyright (c) 1986-2005 by cisco Systems, Inc. Compiled Fri 09- Sep-05 19:09 by ccai Image text-base: 0x40101040, data-base: 0x4258800 *!--- Output suppressed.* cisco MSFC2A (R7000) processor (revision MSFC2A) with 229376K/32768K bytes of memory. Processor board ID MSFC2A R7000 CPU at 300Mhz, Implementation 0x27, Rev 3.3, 256KB L2, 1024KB L3 Cache Last reset from power-on SuperLAT software (copyright 1990 by Meridian Technology Corp). X.25 software, Version 3.0.0. Bridging software. TN3270 Emulation software. 509K bytes of nonvolatile configuration memory. 65536K bytes of Flash internal SIMM (Sector size 512K). Press RETURN to get started! *!--- Output suppressed.* Router>

#### 15단계

SP와 RP의 부팅 변수를 자동 부팅으로 설정합니다. 이미 RP에 있으므로 먼저 이러한 변수를 변경 하십시오.

*!--- Set the boot variable to boot the MSFC image.* Router#**configure terminal** Enter configuration commands, one per line. End with CNTL/Z. Router(config)#**boot system flash bootflash:c6msfc2a-adventerprisek9\_wan-mz.122-18.SXF.bin** Router(config)# *!--- Change the configuration register back to its normal setting.* Router(config)#**configregister 0x2102** Router(config)#**end** Router# *!--- Save your changes.* Router#**write memory** Building configuration...  $[OK]$ 

Router# *!--- Verify the new boot parameters.* Router#**show bootvar BOOT variable = bootflash:c6msfc2a-adventerprisek9\_wan-mz.122-18.SXF.bin,1;** CONFIG\_FILE variable does not exist BOOTLDR variable does not exist **Configuration register is 0x0 (will be 0x2102 at next reload)**

Standby is not present. Router# 참고: 기능은 ROMmon에 포함되어 있으므로 BOOTLDR 변수가 필요하지 않습니다.

#### 16단계

이제 MSFC2A가 제대로 실행되고 있으며 구성 준비가 되었습니다. 그러나 SP에서 수행해야 할 작 업은 아직 몇 가지 있습니다.

SP로 돌아가려면 RP에서 Ctrl-C를 3번 입력합니다.

*!--- Enter* **Ctrl-C** three times.

Router#^**C** Router#^**C** Router#^**C** Console>

### <span id="page-31-0"></span>17단계

Cisco IOS 시스템 소프트웨어를 실행하는 동안 SP bootflash(bootdisk:) 또는 CompactFlash(disk0:)가 포맷된 경우 CatOS는 SP 부트플래시 또는 CompactFlash 디바이스에 쓸 수 없습니다. CatOS는 이러한 장치에서만 읽을 수 있습니다. 이러한 플래시 디바이스를 다시 포맷 하고 해당 디바이스의 이미지를 교체해야 합니다.

All sectors will be erased, proceed (y/n) [n]? **y** Enter volume id (up to 31 characters): Format: Drive communication & 1st Sector Write OK... *!--- Output suppressed.* Format: Total sectors in formatted partition: 500192 Format: Total bytes in formatted partition: 256098304 Format: Operation completed successfully. Console> (enable) Console> (enable) **format disk0:** All sectors will be erased, proceed  $(y/n)$  [n]? y Enter volume id (up to 31 characters): Format: Drive communication & 1st Sector Write OK...

Writing Monlib sectors................................................... .........................................................

*!--- Output suppressed.* Console> (enable)

Console> (enable) **format bootdisk:**

#### 18단계

[17단계](#page-31-0)에서 Supervisor Engine Flash 장치를 포맷한 경우, Supervisor Engine을 부팅하는 데 사용 되는 CatOS 이미지를 포함하는 이러한 디바이스의 모든 데이터가 지워집니다. CatOS 이미지 (cat6000-sup32)를 다시 복사해야 합니다.

참고: 변환에서 컨피그레이션이 손실되었습니다. TFTP 서버와의 연결을 재설정하려면 sc0 인터페 이스 및 기본 경로에서 IP 주소를 구성해야 합니다. 스위치에서 TFTP 서버를 ping할 수 있는지 확인 합니다.

#### Console> (enable) **copy tftp bootdisk:**

```
!--- The CatOS (cat6000-sup32*) image is copied to !--- SP bootflash (sup-bootdisk:) in this
case. IP address or name of remote host []? 10.1.1.2 Name of file to copy from []? cat6000-
sup32pfc3cvk8.8-4-1.bin
255766528 bytes available on device bootdisk, proceed (y/n) [n]? yCCCCCCCCCCCCCCCCCCCCCCCCCCCCCCCCCCCCCCCCCCCCCCCCCCCCCCCCCCCCCCCCCCCCCCCCCCCCCCCC
CCCCCCCCCCCCCCCCCCCCCCCCCCCCCCCCCCCCCCCCCCCCCCCCCCCCCCCCCCCCCCCCCCCCCCCCCCCCCCCC
CCCCCCCCCCCCCCCCCCCCCCCCCCCCCCCCCCCCCCCCCCCCCCCCCCCCCCCCCCCCCCCCCCCCCCCCCCCCCCCC
CCCCCCCCCCCCCCCCCCCCCCCCCCCCCCCCCCCCCCCCCCCCCCCCCCCCCCCCCCCCCCCCCCCCCCCCCCCCCCCC
CCCCCCCCCCCCCCCCCCCCCCCCCCCCCCCCCCCCCCCCCCCCCCCCCCCCCCCCCCCCCCCCCCCCCCCCCCCCCCCC
CCCCCCCCCCCCCCCCCCCCCCCCCCCCCCCCCCCCCCCCCCCCCCCCCCCCCCCCCCCCCCCCCCCCCCCCCCCCCCCC
CCCCCCCCCCCCCCCCCCCCCCCCCCCCCCCCCCCCCCCCCCCCCCCCCCCCCCCCCCCCCCCCCCCCCCCCCCCCCCCC
CCCCCCCC
File has been copied successfully.
Console> (enable)
!--- Verify the image location in SP bootflash. Console> (enable) dir bootdisk:
10997 -rw- 14670392 Feb 16 2006 06:55:28 cat6000-sup32pfc3cvk8.8-4-1.bin
```
241094656 bytes available (14671872 bytes used) Console> (enable)

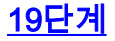

#### 스위치가 자동 부팅될 수 있도록 SP에서 부팅 변수 및 구성 레지스터 값을 설정합니다.

부팅 변수 및 컨피그레이션 레지스터 값을 설정하려면 다음 명령을 실행합니다.

*!--- Check the boot variables.* Console> (enable) **show boot BOOT variable = bootdisk:s3223-ipbase\_wan-mz.122-18.SXF,1;** CONFIG\_FILE variable = bootdisk:switch.cfg Configuration register is 0x0 ignore-config: disabled auto-config: non-recurring, overwrite, sync disabled ROMMON console baud: 9600 boot: the ROM monitor *!--- Output suppressed.* Console> (enable) *!--- Clear the boot variable.* Console> (enable) **clear boot system all** BOOT variable =Console> (enable) *!--- Set the configuration register to boot normally.* Console> (enable) **set boot configregister 0x2102** Configuration register is 0x2102 ignore-config: disabled auto-config: non-recurring, overwrite, sync disabled ROMMON console baud: 9600 boot: image specified by the boot system commands Console> (enable) *!--- Display the image name and location.* Console> (enable) **dir bootdisk:** 10997 -rw- 14670392 Feb 16 2006 06:55:28 **cat6000-sup32pfc3cvk8.8-4-1.bin** 241094656 bytes available (14671872 bytes used) Console> (enable) *!--- Set the boot variable to load the CatOS image from bootdisk:.* Console> (enable) **set boot system flash bootdisk:cat6000-sup32pfc3k8.8-4-1.bin** BOOT variable = bootdisk:**cat6000-sup32pfc3k8.8-4-1.bin,1;** Console> (enable) *!--- Verify the environment variables.* Console> (enable) **show boot** BOOT variable = **bootdisk:cat6000-sup32pfc3k8.8-4-1.bin,1;** CONFIG\_FILE variable = bootdisk:switch.cfg Configuration register is 0x2102 ignore-config: disabled auto-config: non-recurring, overwrite, sync disabled ROMMON console baud: 9600 boot: image specified by the boot system commands *!--- Output suppressed.* Console> (enable) 20단계 스위치를 재설정합니다. Console> (enable) **reset** This command will reset the system. Do you want to continue (y/n) [n]? **y** 2006 Feb 16 07:03:29 %SYS-5-SYS\_RESET:System reset from Console// Powering OFF all existing linecards *!--- Output suppressed.* Currently running ROMMON from S (Gold) region Boot image: bootdisk:cat6000-sup32pfc3cvk8.8-4-1.bin Firmware compiled 27-Dec-04 14:33 by integ Build [100] Running System Diagnostics from this Supervisor (Module 6) This may take several minutes....please wait 2006 Feb 16 07:05:18 %SYS-1-SYS\_ENABLEPS: Power supply 1 enabled Cisco Systems Console Enter password: Console>

스위치를 부팅한 후 SP에서 show version 명령을 실행하여 올바른 버전의 CatOS를 실행하는지 확

### 인합니다.

Console> enable Console> (enable) **show version** WS-C6506 Software, Version NmpSW: 8.4(1) Copyright (c) 1995-2004 by Cisco Systems NMP S/W compiled on Dec 27 2004, 20:22:02

System Bootstrap Version: 12.2 System Web Interface Version: Engine Version: 5.3.4 ADP Device: Cat6000 ADP Version: 7.0 ADK: 49 **System Boot Image File is 'bootdisk:cat6000-sup32pfc3cvk8.8-4-1.bin'** System Configuration register is 0x2102 *!--- Output suppressed.* Console> (enable) MSFC(RP)로 세션을 전환하고 show version 명령을 실행하여 MSFC용 Cisco IOS 소프트웨어의 올 바른 버전을 실행하는지 확인합니다.

Console> (enable) **switch console** Trying Router-16... Connected to Router-16. Type ^C^C^C to switch back... Router>enable Router#**show version** Cisco Internetwork Operating System Software IOS (tm) **MSFC2A Software (C6MSFC2A-ADVENTERPRISEK9\_WAN-M), Version 12.2(18)SXF,** RELEASE SOFTWARE (fc1) Technical Support: http://www.cisco.com/techsupport Copyright (c) 1986-2005 by cisco Systems, Inc. Compiled Fri 09-Sep-05 19:09 by ccai Image text-base: 0x40101040, data-base: 0x42588000

ROM: System Bootstrap, Version 12.2(17r)SX3, RELEASE SOFTWARE (fc1) BOOTLDR: MSFC2A Software (C6MSFC2A-ADVENTERPRISEK9\_WAN-M), Version 12.2(18)SXF, RELEASE SOFTWARE (fc1) *!--- Output suppressed.*

### <span id="page-33-0"></span>이중화 수퍼바이저 엔진의 변환

참고: 한 Supervisor Engine을 동시에 설치된 다른 Supervisor Engine으로 변환하지 마십시오. 변환 프로세스가 이 변환 유형에 맞게 설계되지 않았습니다.

중복 Supervisor Engine을 변환할 때 다음 단계를 완료합니다.

- 1. 대기 수퍼바이저 엔진을 꺼냅니다.
- 활성 Supervisor Engine에서 적절한 변환 절차를 실행한 다음 확인합니다.절차는 이 문서의 2. [Cisco IOS Software에서 CatOS System Software로 변환하는 단계별 절차](#page-3-0) 섹션을 참조하십시 오.
- 3. 활성 수퍼바이저 엔진을 꺼냅니다.
- 4. 대기 수퍼바이저 엔진을 삽입하고 동일한 절차를 완료하고 확인합니다.
- 5. 이중화된 컨피그레이션을 위해 다른 수퍼바이저 엔진을 삽입합니다.이중화 수퍼바이저를 사 용하여 Catalyst 6500/6000 스위치에서 소프트웨어 이미지를 업그레이드하는 방법에 대한 자 세한 내용은 [Catalyst 6000/6500 Series Switches with Redundant Supervisor Engines](http://www.cisco.com/en/US/products/hw/switches/ps708/products_configuration_example09186a0080a98f3c.shtml) [Software Image Upgrade Configuration 예를](http://www.cisco.com/en/US/products/hw/switches/ps708/products_configuration_example09186a0080a98f3c.shtml) 참조하십시오.

# <span id="page-34-0"></span>관련 정보

- [CatOS에서 Cisco IOS for Catalyst 6500/6000 스위치로 시스템 소프트웨어 변환](http://www.cisco.com/en/US/products/hw/switches/ps708/products_tech_note09186a008015bfa6.shtml?referring_site=bodynav)
- [소프트웨어 이미지 관리 및 Catalyst 스위치에서 구성 파일 작업](http://www.cisco.com/en/US/products/hw/switches/ps700/products_tech_note09186a008015bfab.shtml?referring_site=bodynav)
- [플래시 파일 시스템 작업](http://www.cisco.com/en/US/products/hw/switches/ps708/tsd_products_support_configure.html?referring_site=bodynav)
- [구성 파일 수정, 다운로드 및 유지 관리](http://www.cisco.com/en/US/docs/ios/12_1/configfun/configuration/guide/fcd202.html?referring_site=bodynav)
- [LAN 제품 지원](http://www.cisco.com/web/psa/products/tsd_products_support_general_information.html?c=268438038&sc=278875285&referring_site=bodynav)
- <u>[LAN 스위칭 기술 지원](http://www.cisco.com/web/psa/technologies/tsd_technology_support_technology_information.html?c=268435696&referring_site=bodynav)</u>
- [기술 지원 및 문서 − Cisco Systems](http://www.cisco.com/cisco/web/support/index.html?referring_site=bodynav)